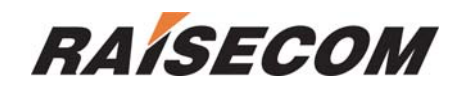

# **RC953-8FE16E1 Configuration Guide**

Software version: RC953-8FE16E1\_V1.0.20060626

Raisecom Technology Co., Ltd (09/2006)

# **Contents**

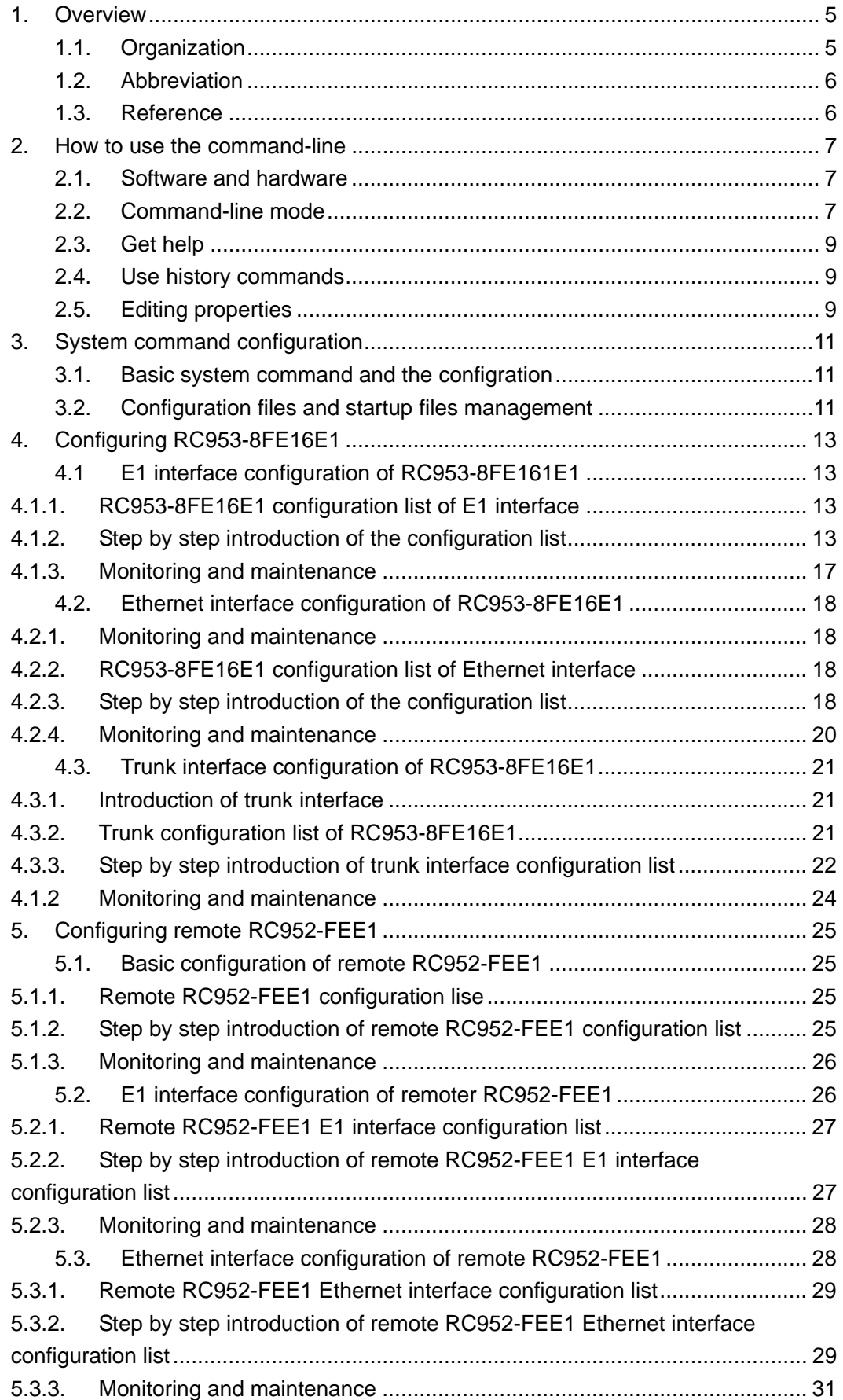

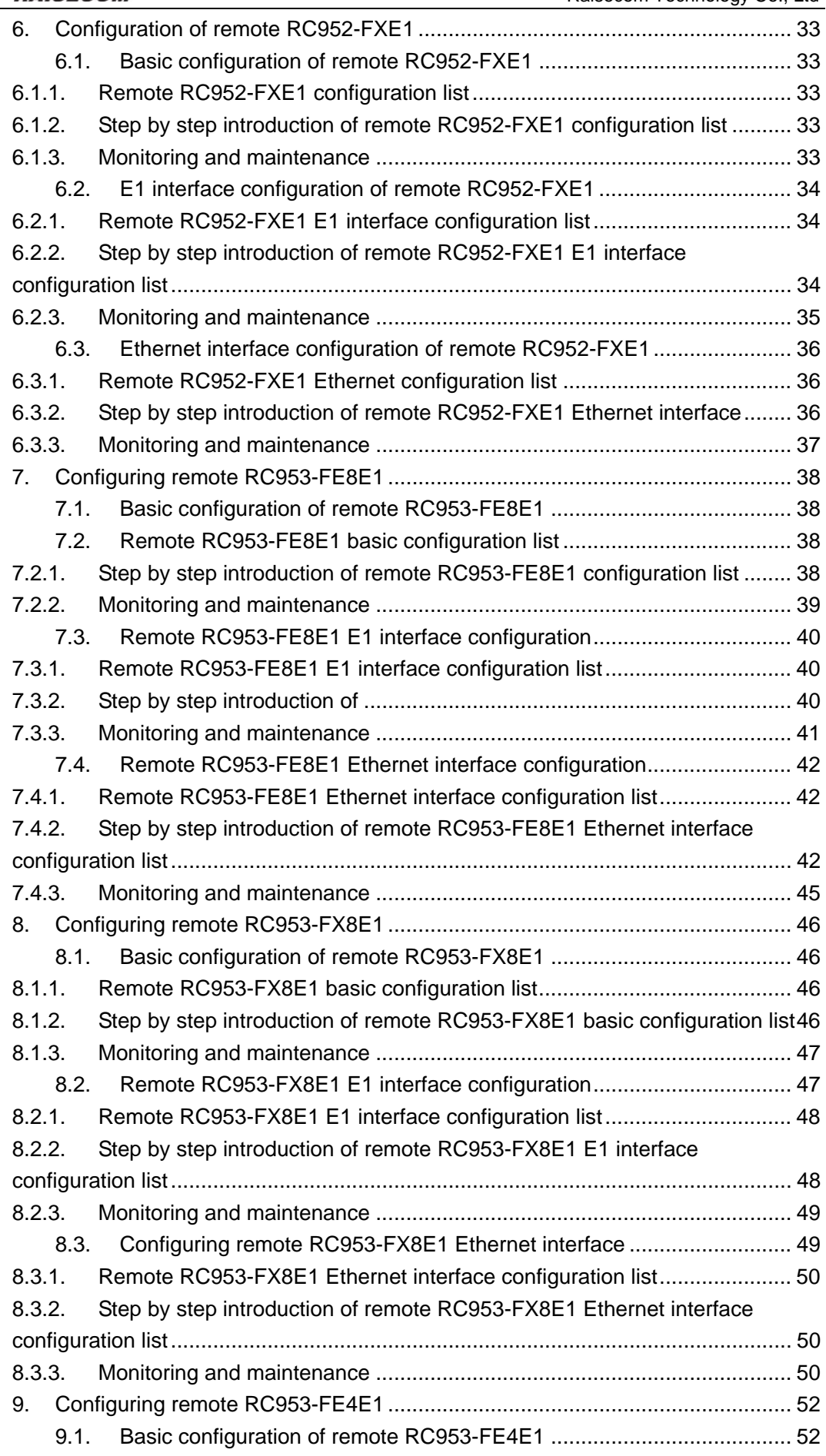

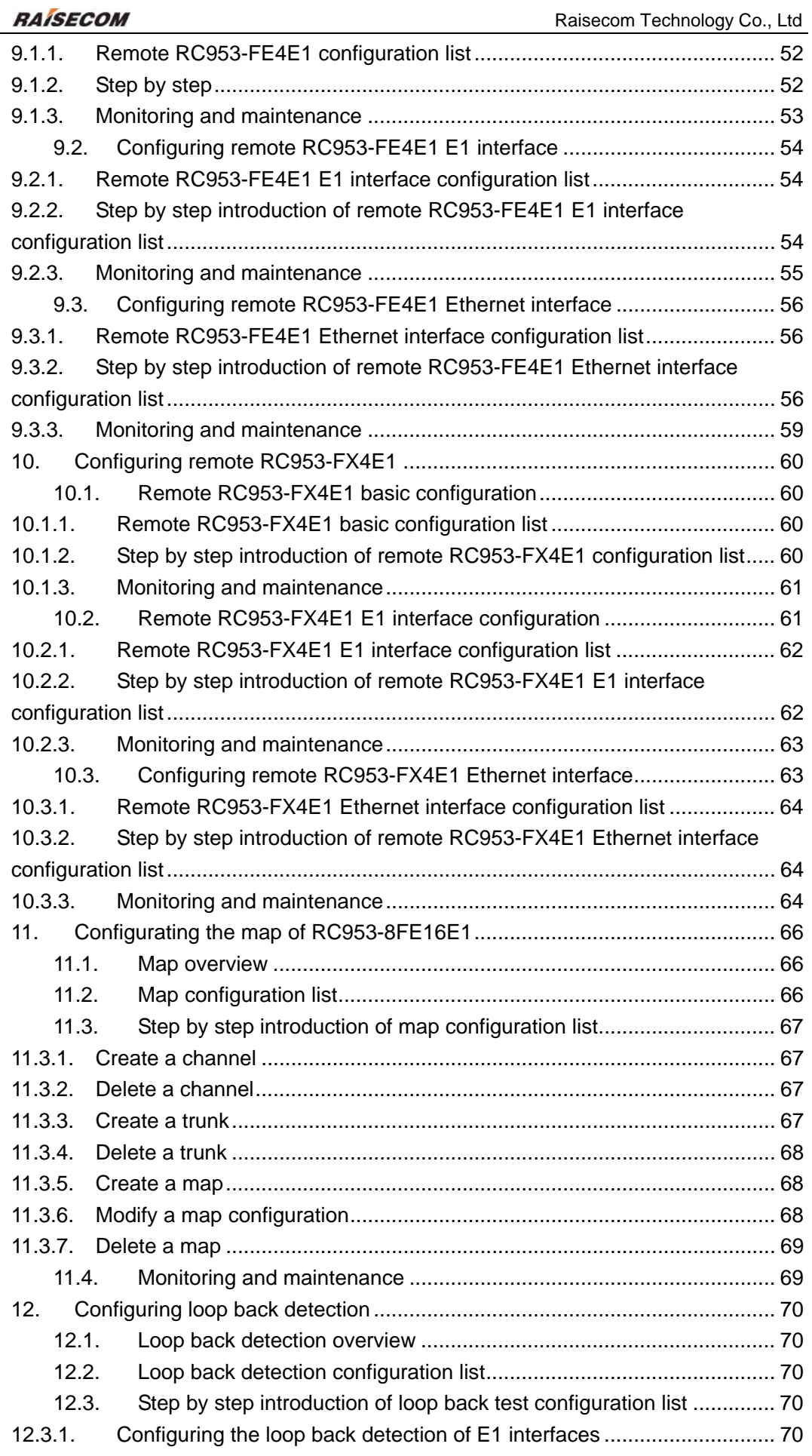

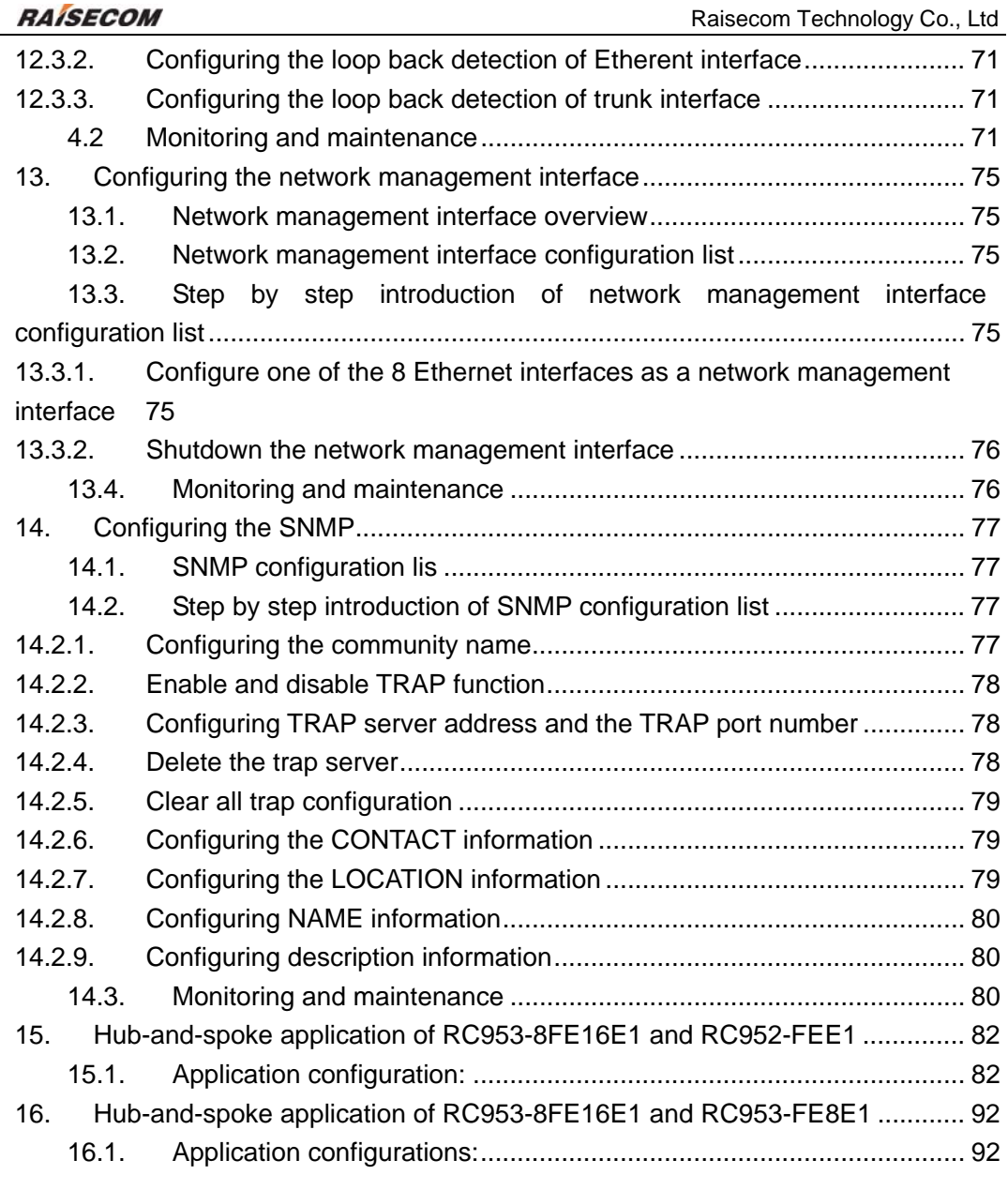

# **1. Overview**

RC953-8FE16E1 configuration guide is for the network manager responsible for configuring RC953-8FE16E1. This guide provides information about configuring and troubleshooting the device. It includes descriptions of the management interface options and the features supported by the device.

# **1.1. Organization**

There are 16 chapters in this guide:

Chapter 1: overview Chapter 2: how to use command-line Introduce how to use the command-line of RC953-8FE16E1; Chapter 3: system command configuration Introduce the system use the system commands of RC953-8FE16E1; Chapter 4: RC953-8FE16E1 basic configuration Introduce how to configure RC953-8FE16E1 Chapter 5: Configuring the remote RC952-FEE1 Introduce how to configure remote RC952-FEE1 on local RC953-8FE16E1 Chapter 6: Configuring the remote RC952-FXE1 Introduce how to configure remote RC952-FXE1 on local RC953-8FE16E1 Chapter 7: Configuring the remote RC953-FE8E1 Introduce how to configure remote RC953-FE8E1 on local RC953-8FE16E1 Chapter 8: Configuring the remote RC953-FX8E1 Introduce how to configure remote RC953-FX8E1 on local RC953-8FE16E1 Chapter 9: Configuring the remote RC953-FE4E1 Introduce how to configure remote RC953-FE4E1 on local RC953-8FE16E1 Chapter 10: Configuring the remote RC953-FX4E1 Introduce how to configure remote RC953-FX4E1 on local RC953-8FE16E1 Chapter 11: Configuring the map of RC953-8FE16E1 Introduce how to configure the map of RC953-8FE16E1 Chapter 12: Configuring the loop back detedtion Introduce how to configure the loop back detedtion of RC953-8FE16E1 Chapter 13: Configuring the network management interface of RC953-8FE16E1 Introduce how to configure the network management interface of RC953-8FE16E1

Chapter 14: Configuring the SNMP of RC953-8FE16E1 Introduce how to configure the SNMP of RC953-8FE16E1 Chapter 15: Hub-and-spoke application of RC953-8FE16E1 and RC952-FEE1 Chapter 16: Hub-and-spoke application of RC953-8FE16E1 and RC953-FE8E1

# **1.2. Abbreviation**

FE: Fast Ethernet

GE: Gigabit Ethernet

# **1.3. Reference**

RC953-8FE16E1 Command Reference

# **2. How to use the command-line**

# **2.1. Software and hardware**

Hardware: RC953-8FE16E1 Computer serial interface;

Software: WIN98/WIN2000 /WINDOWS XP

# **2.2. Command-line mode**

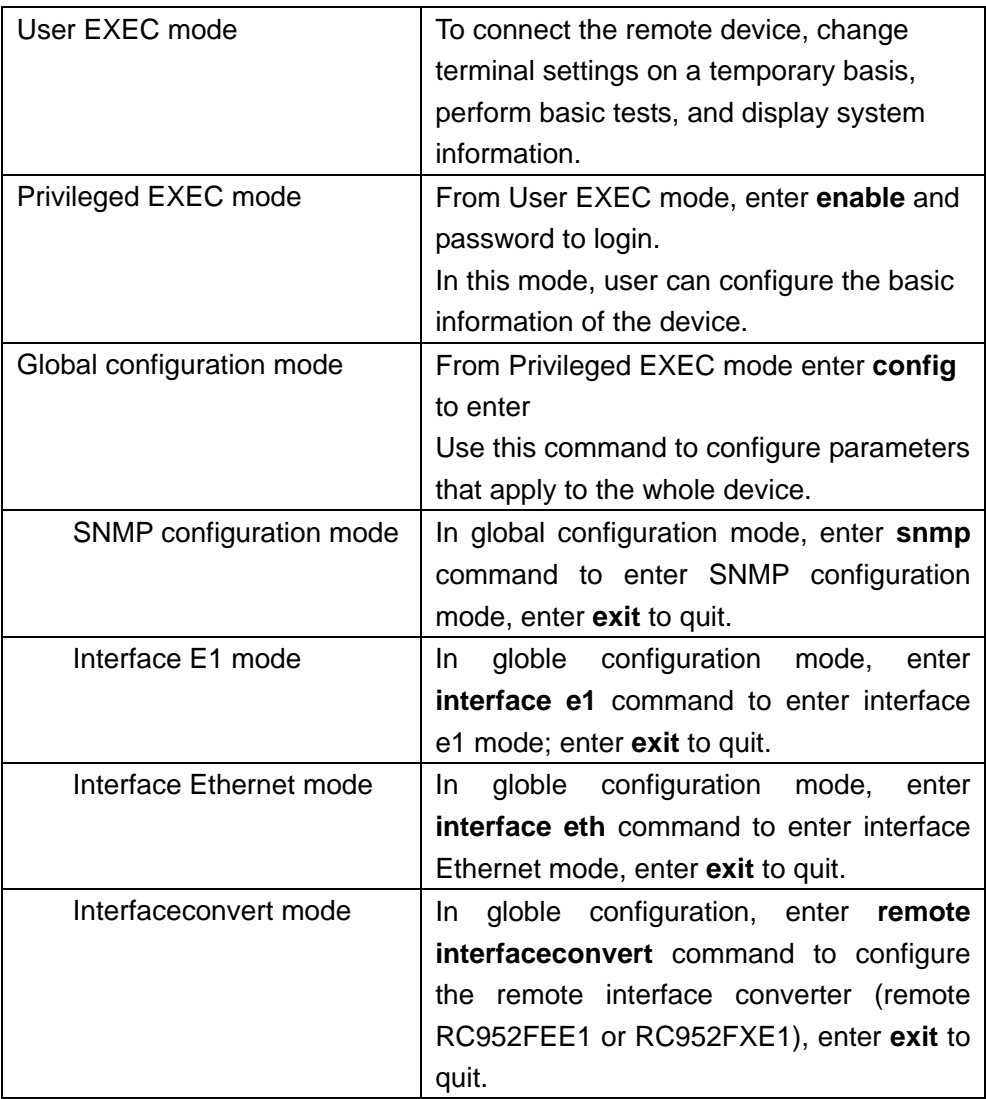

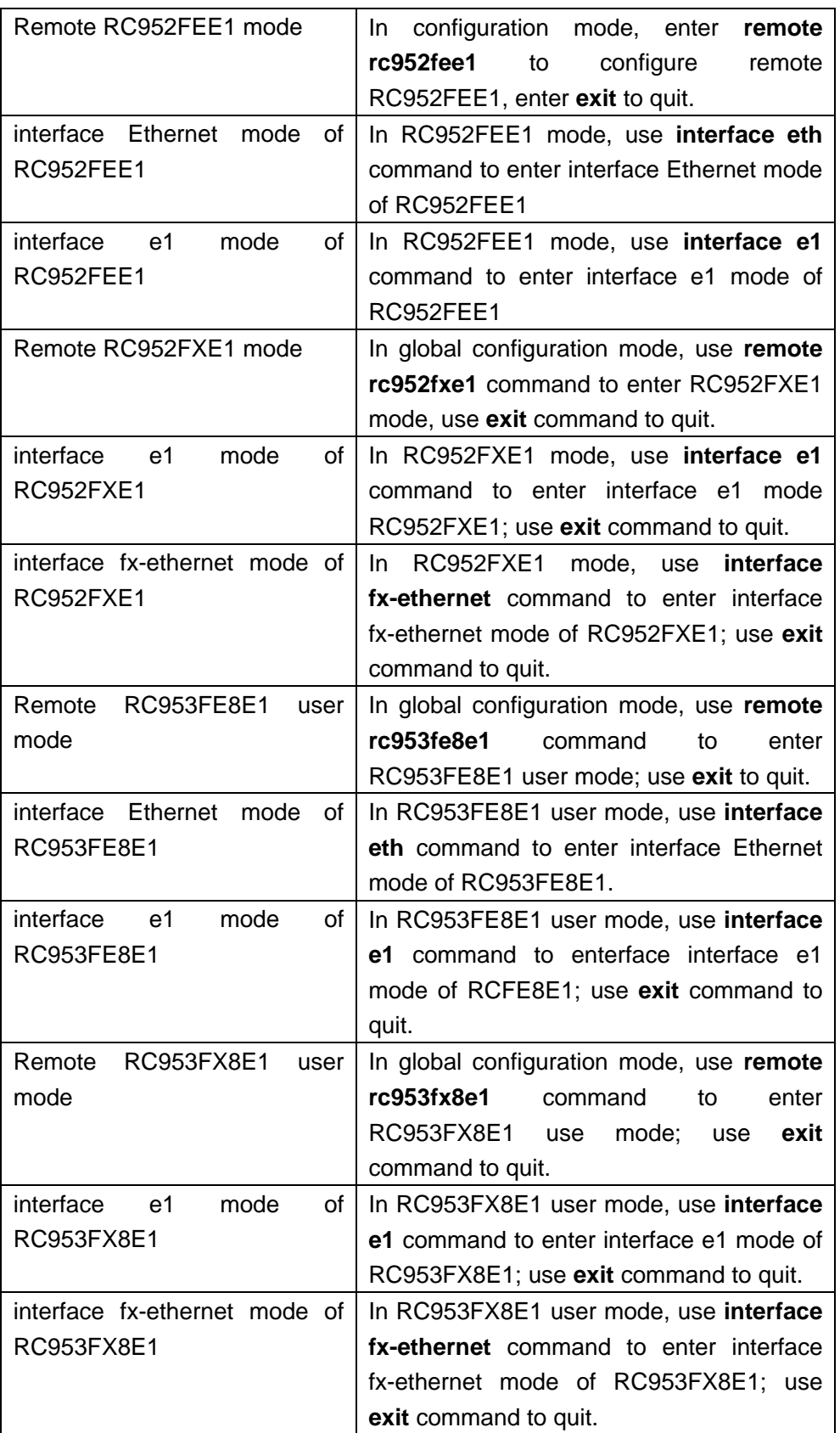

# **2.3. Get help**

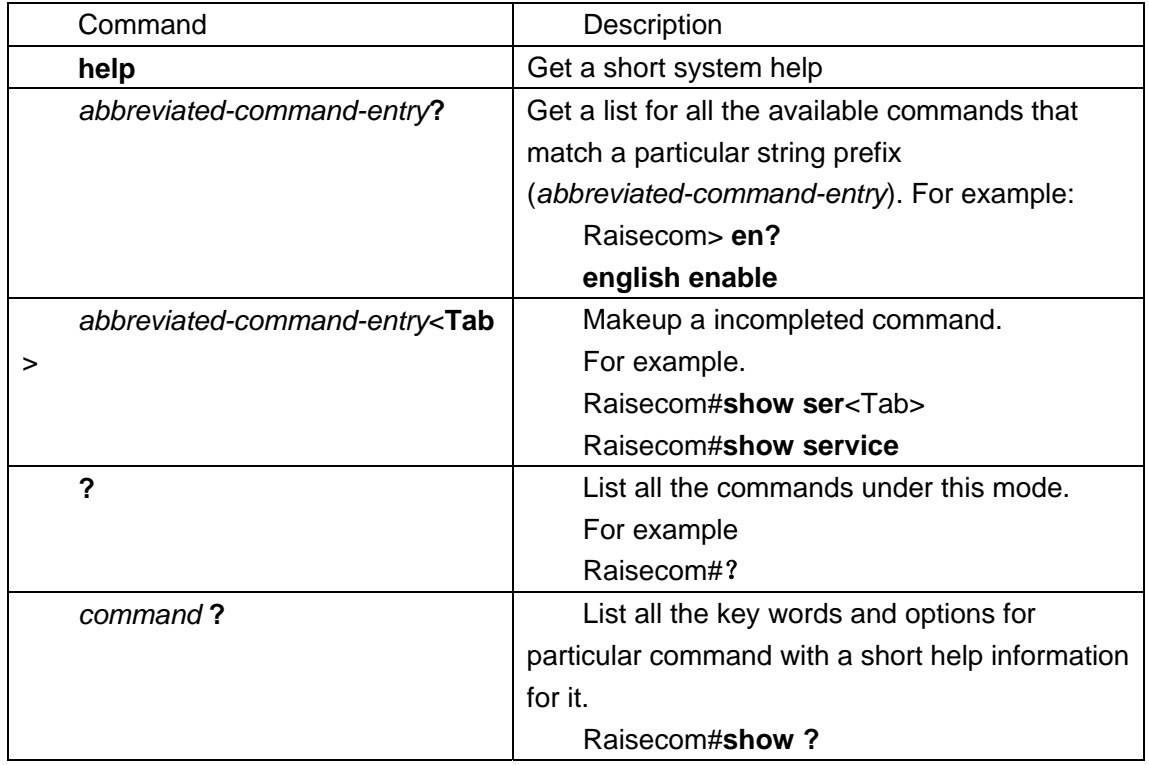

# **2.4. Use history commands**

Switch will record 20 history commands by default. User can use Raisecom>**terminal history** <*0-20*> command to comfigure the recorded historical command count.

Use command **history** to show history command.

# **2.5. Editing properties**

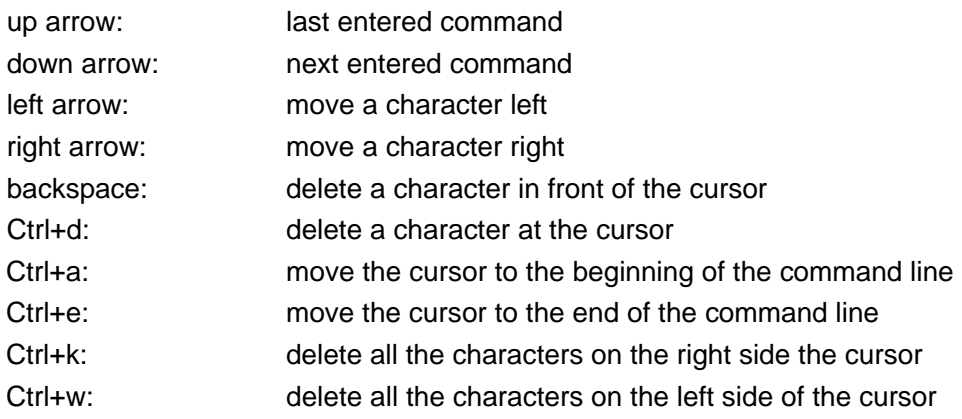

Ctrl+u: delete the row all

Ctrl+z: exit from other modes to privileged mode

# **3. System command configuration**

This chapter introduces the basic system configuration and user management.

# **3.1. Basic system command and the configration**

- **clear** clear the information on the screen
- **list** Use this command to show all commands under one mode

# **3.2. Configuration files and startup files management**

### **1. Configuration files**

- $\triangleright$  The present system configuration file is: startup\_config.conf;
- ¾ Use **write** command to save configuration information to the flash file systems, when the system is restarted, the configuration information will be reloaded automatically;
- ¾ Use **erase** command to delete files.

## **2. Startup files**

 $\triangleright$  That is program file, the program file name for current system is RC953.z;

 $\triangleright$  User can use TFTP protocol or FTP protocol to upload files to the server or download program files from the server.

- ¾ User **dir** command to check flash system files.
- ¾ Use **show version** command to check software version information.

User management

The system has a default username **raisecom** and the password **raisecom;**  Add a new user, the steps are as follows:

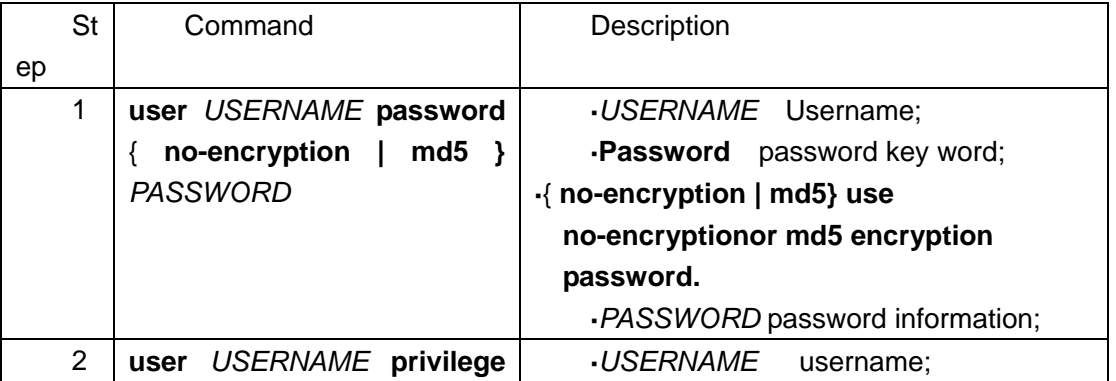

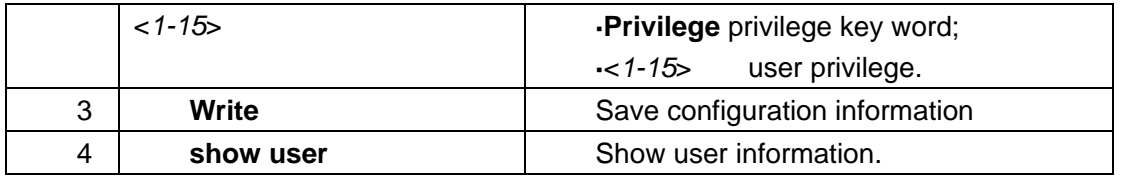

# **4. Configuring RC953-8FE16E1**

# **4.1 E1 interface configuration of RC953-8FE161E1**

This chapter includes the following parts:

- RC953-8FE16E1 configuration list of E1 interface
- Step by step introduction of the configuration list
- Monitoring and maintenance

# **4.1.1. RC953-8FE16E1 configuration list of E1 interface**

- E1 interface description (description STRING)
- Clock mode (clock-mode(master|slave))
- Frame E1 mode configuration of E1 interface (frame)
- y Unframed E1 mode configuration of E1 interface (unframed)
- Time slot allocation (timeslot {1-31})
- CRC enable and disable (crc-auto (enable|disable))
- Remote E1 interface loop back ([no] remote-e1-loopback)
- E1 Loop back ([no] loopback)
- y Enable or disable inner BERT (Bit Error Rate Test) (bert (enable|disable))

## **4.1.2. Step by step introduction of the configuration list**

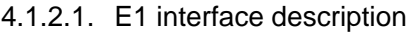

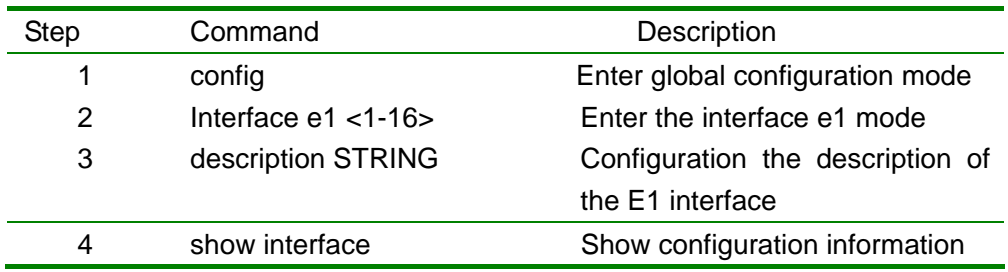

raisecom#config

raisecom(config)# interface e1 1 raisecom(config-E1/1)# description raisecom raisecom(config-E1/1)#show interface

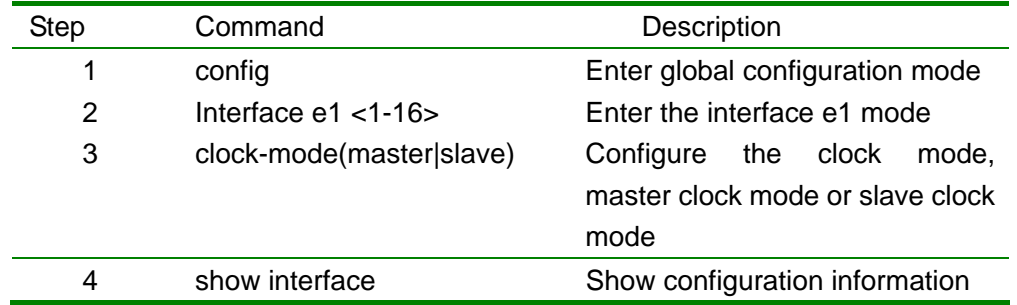

#### 4.1.2.2. Clock mode (clock-mode (master|slave))

#### raisecom#config

raisecom(config)# interface e1 1 raisecom(config-E1/1)# clock-mode master raisecom(config-E1/1)#show interface

#### 4.1.2.3. Frame E1 mode configuration of E1 interface

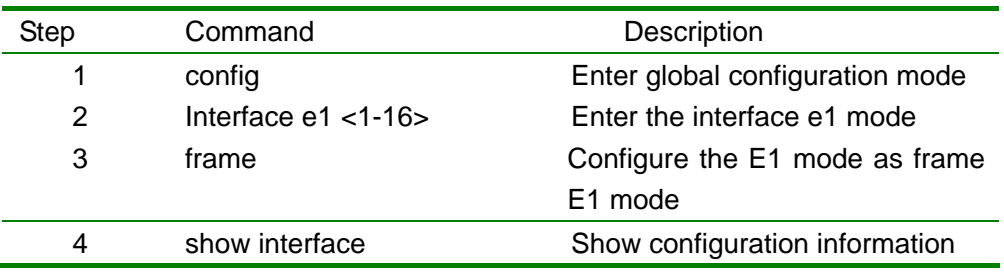

raisecom#config raisecom(config)# interface e1 1 raisecom(config-E1/1)# frame raisecom(config-E1/1)#show interface

### 4.1.2.4. Unframe E1 mode configuration of E1 interface

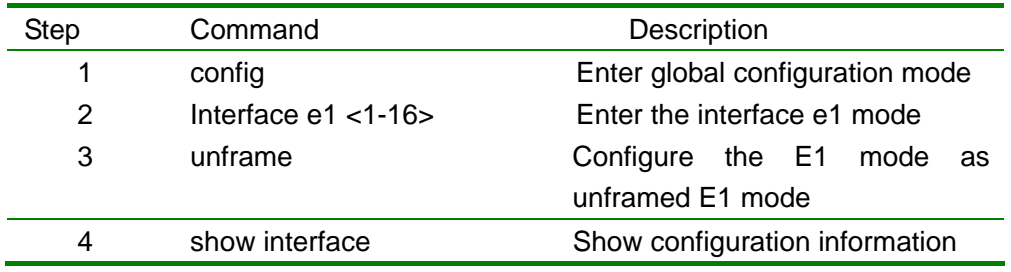

raisecom#config raisecom(config)# interface e1 1 raisecom(config-E1/1)# unframe raisecom(config-E1/1)#show interface

#### 4.1.2.5. Time slot allocation

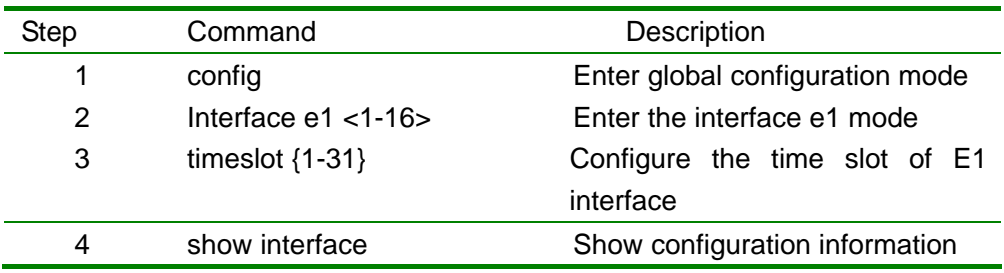

raisecom#config raisecom(config)# interface e1 1 raisecom(config-E1/1)# timeslot 1-5 raisecom(config-E1/1)#show interface

### 4.1.2.6. Enable or disable the CRC function of E1 interface

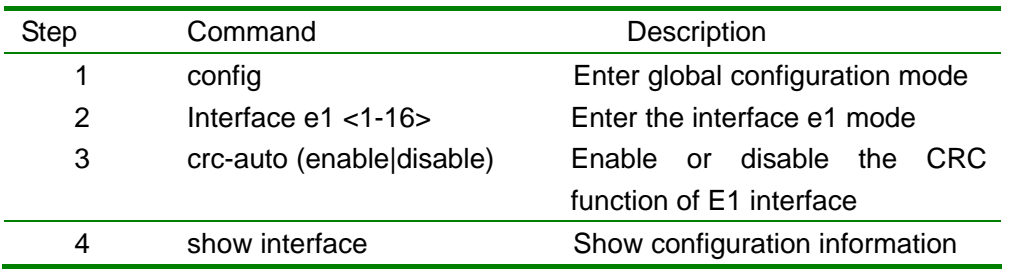

raisecom#config raisecom(config)# interface e1 1 raisecom(config-E1/1)# crc enable raisecom(config-E1/1)#show interface

#### 4.1.2.7. Remote E1 interface loop back configuration

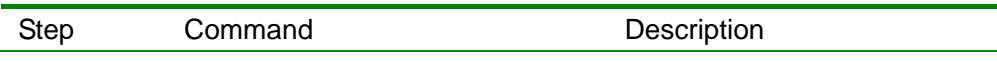

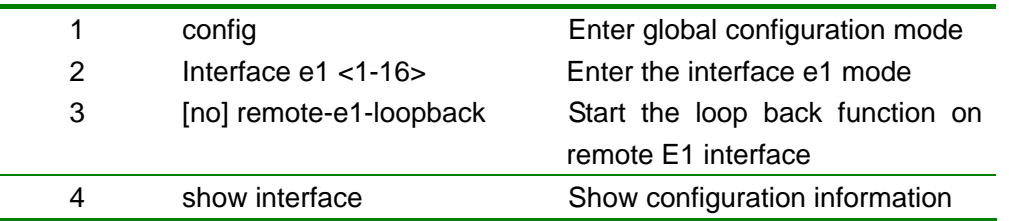

raisecom#config raisecom(config)# interface e1 1 raisecom(config-E1/1)# remote-e1-loopback raisecom(config-E1/1)#show interface

### 4.1.2.8. Local E1 loop back configuration

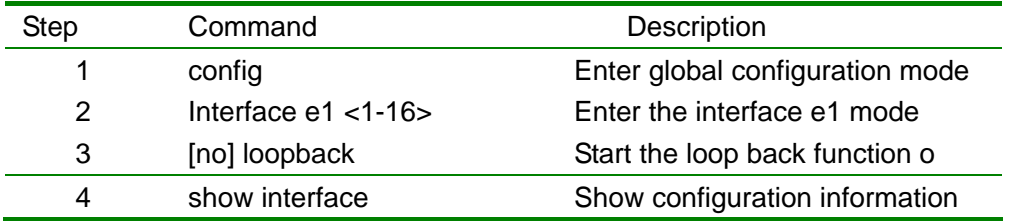

raisecom#config raisecom(config)# interface e1 1 raisecom(config-E1/1)# loopback raisecom(config-E1/1)#show interface

### 4.1.2.9. Enable or disable the inner Bit Error Rate Test function

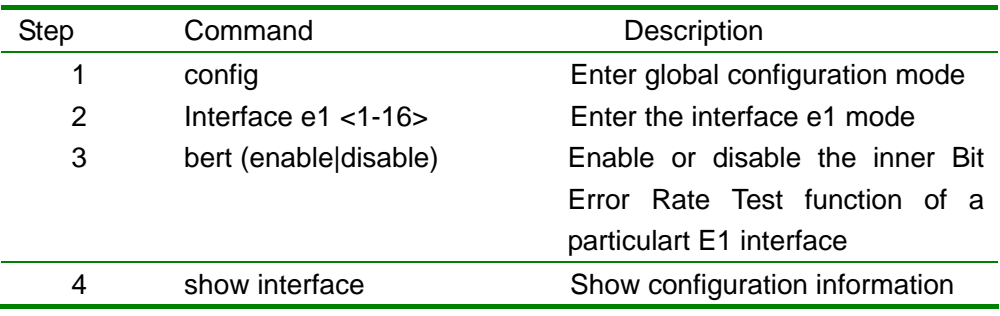

#### raisecom#config

raisecom(config)# interface e1 1 raisecom(config-E1/1)# bert enable raisecom(config-E1/1)#show interface

### **4.1.3. Monitoring and maintenance**

In interface e1 mode use show interface command to check the current E1 status and configuration information

> raisecom(config-E1/1)#show interface E1:1 Basic Info: Description:unknown Clock Mode:master Frame Mode:framed Frame timeslot:0-31 Frame CRC State:disable Frame CRC Autonegotiation:disable Flow control:OFF remote deviceID:1 remote E1ID:1

Maintenance:

 Loopback(config):disable remote-e1-loopback(config):disable Bert:disable

**Packet Statistics:**  TX Packet Number:50 RX Packet Number:0 RX Error Packet Number:211

 Performance Statistics: Error Second:0 Serious Error Second:0 Bit Error Rate: Zero

### Fault State: LOS:Normal AIS:Normal

 LOF:Normal CRC:Normal GIDERR:Normal raisecom(config-E1/1)#

# **4.2. Ethernet interface configuration of RC953-8FE16E1**

This chapter includes the following parts:

- RC953-8FE16E1 configuration list of Ethernet interface
- Step by step introduction of the configuration list
- Monitoring and maintenance

## **4.2.1. Monitoring and maintenance**

## **4.2.2. RC953-8FE16E1 configuration list of Ethernet interface**

- Enable Ethernet interface (no shutdown))
- Shut Ethernet interface (shutdown)
- Configure the auto negotiation (speed (auto))
- Configure the speed and duplex mode of the Ethernet interface (speed (10|100) duplex (full|half))
- Flow control configuration (flow-control (on|off))
- Reset the counter (reset-statistics)

# **4.2.3. Step by step introduction of the configuration list**

### 4.2.3.1. Enable Ethernet interface

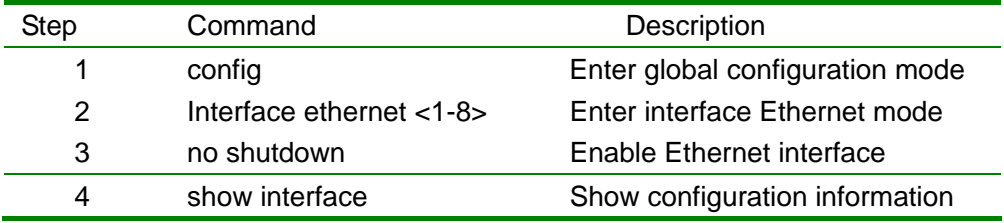

raisecom#config

raisecom(config)# interface eth 1 raisecom(config-ethernet/1)# no shutdown raisecom(config- eth-1)#show interface

### 4.2.3.2. Shutdown Ethernet interface

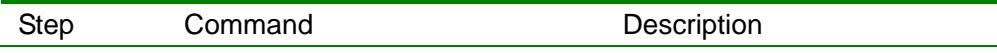

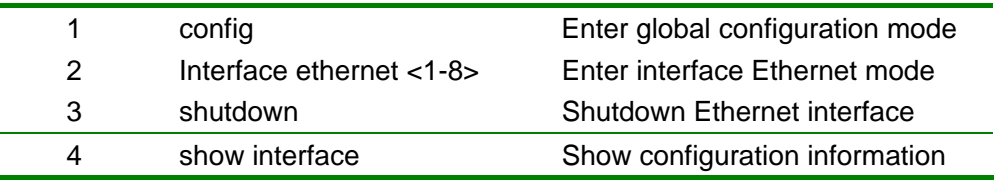

raisecom#config raisecom(config)# interface ethernet 1 raisecom(config-ethernet/1)# shutdown raisecom(config-ethernet/1)#show interface

#### 4.2.3.3. Auto negotiation configuration

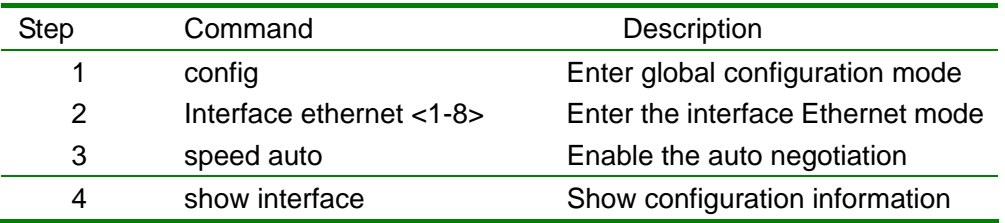

raisecom#config

raisecom(config)# interface eth 1 raisecom(config-ethernet/1)# speed auto raisecom(config-ethernet/1)#show interface

### 4.2.3.4. Configure the speed and duplex of Ethernet interface

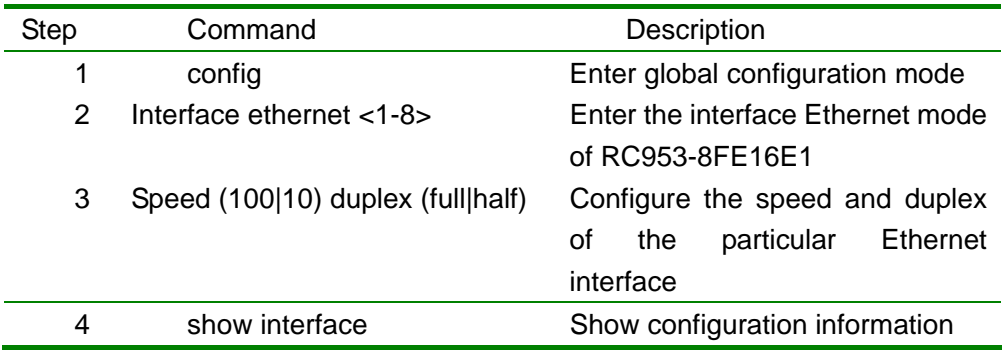

raisecom#config

raisecom(config)# interface eth 1 raisecom(config-ethernet/1)# speed 100 duplex half raisecom(config-ethernet/1)#show interface

#### 4.2.3.5. Flow control

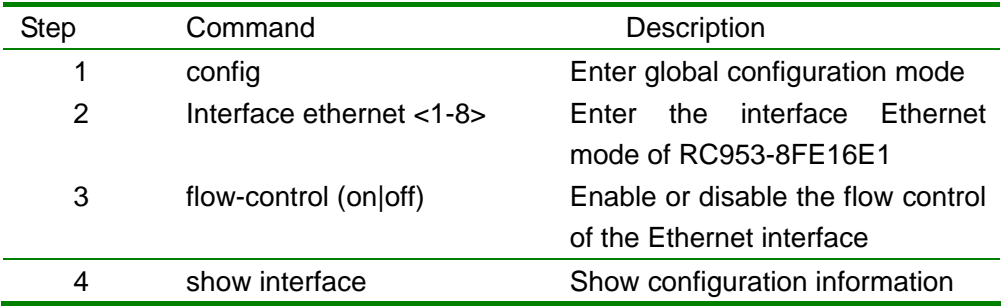

#### raisecom#config

raisecom(config)# interface eth 1 raisecom(config-ethernet/1)# flow-control on raisecom(config-ethernet/1)#show interface

#### 4.2.3.6. Reset the counter

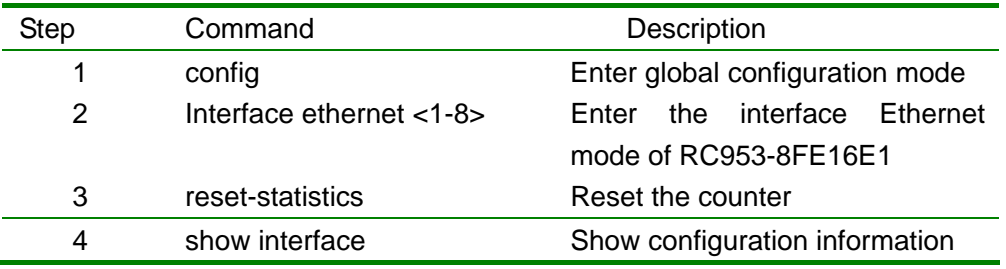

raisecom#config

raisecom(config)# interface eth 1 raisecom(config-ethernet/1)# reset-statistics

raisecom(config-ethernet/1)#show interface

## **4.2.4. Monitoring and maintenance**

In interface Ethernet mode use **show interface** command to check all the Ethernet interface configurations.

> raisecom(config-ethernet/1)#show interface Port 1: Basic Info: Linkstatus:down speed-duplex: 10M-half

 Manage port:On Config Info: Port Switch:On Auto negotiate:enable auto-MDIX:enable flowcontrol:ON

Performance Statistics: TX Packet Number:0 TX Bytes Number:0 RX Packet Number:0 RX Bytes Number:0 RX Lost Packet Number:0 Collision Number:0

# **4.3. Trunk interface configuration of RC953-8FE16E1**

This chapter introduces how to configure trunk on RC953-8FE16E1 and includes the following parts:

- Introduction of trunk interface
- Trunk interface configuration list of RC953-8FE16E1
- Step by step introduction of trunk interface congiuration list
- Monitoring and maintenance

## **4.3.1. Introduction of trunk interface**

Trunk interface (Link Aggregation) of Ethernet port enables a redundant Ethernet access for the most uptime of Ethernet services.

Please refer to chapter 11 for the configuration of trunk.

## **4.3.2. Trunk configuration list of RC953-8FE16E1**

- Enable the trunk interface (no shutdown))
- Shutdwon the trunk interface (shutdown)
- Configure the auto negotiation of trunk interface (speed auto)
- y Speed and duplex configurartion of trunk interface (speed (10|100) duplex (full|half))
- Flow control configuration (flow-control (on|off))
- Reset the counter (reset-statistics)

## **4.3.3. Step by step introduction of trunk interface configuration list**

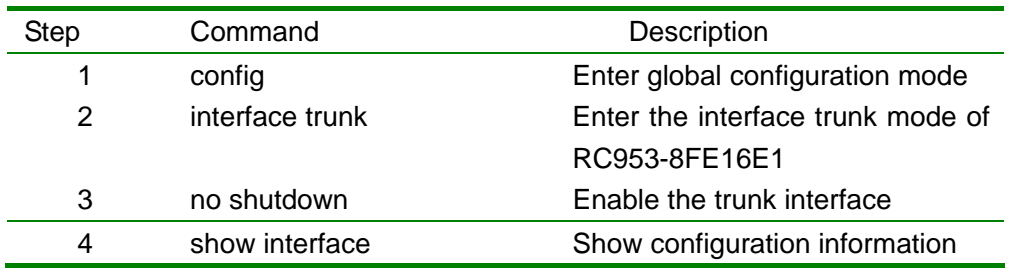

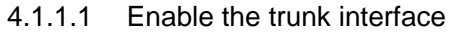

raisecom#config

raisecom(config)# interface trunk raisecom(config-trunk)# no shutdown raisecom(config-trunk)#show interface

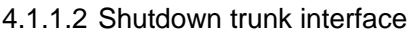

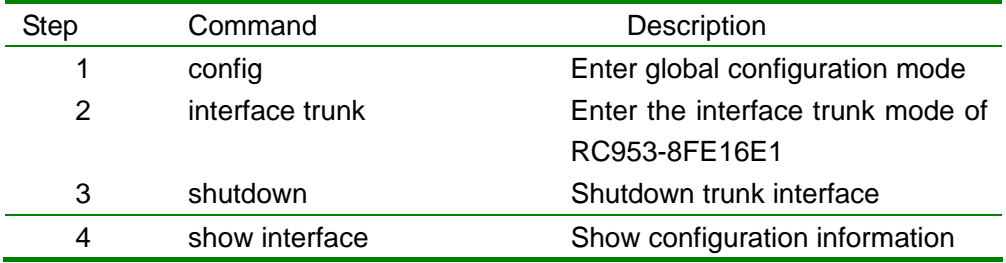

raisecom#config

raisecom(config)# interface trunk raisecom(config-trunk)# shutdown raisecom(config-trunk)#show interface

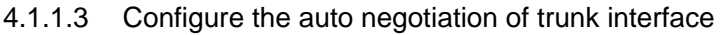

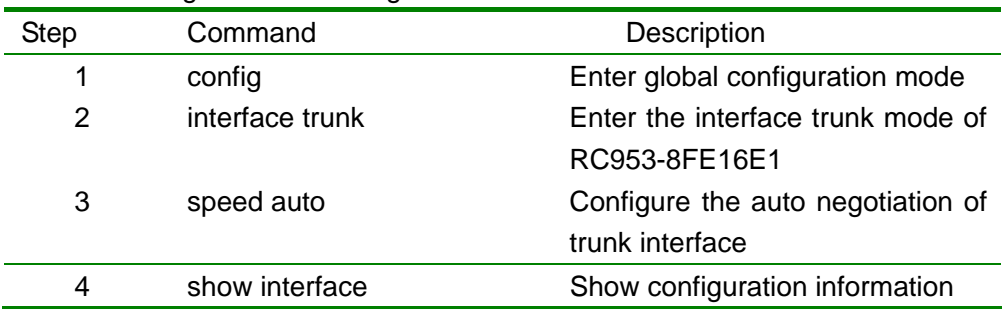

raisecom#config

## raisecom(config)# interface trunk raisecom(config-trunk)# speed auto raisecom(config-trunk)#show interface

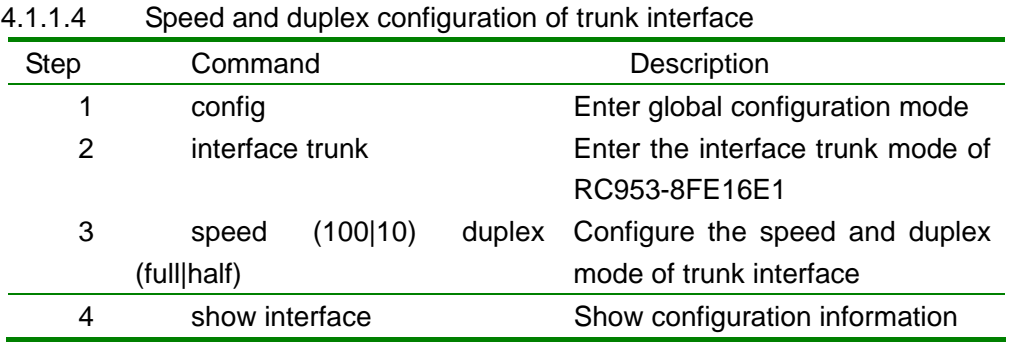

raisecom#config raisecom(config)# interface trunk raisecom(config-trunk)# speed 100 duplex half raisecom(config-trunk)#show interface

### 4.1.1.5 Flow control configuration

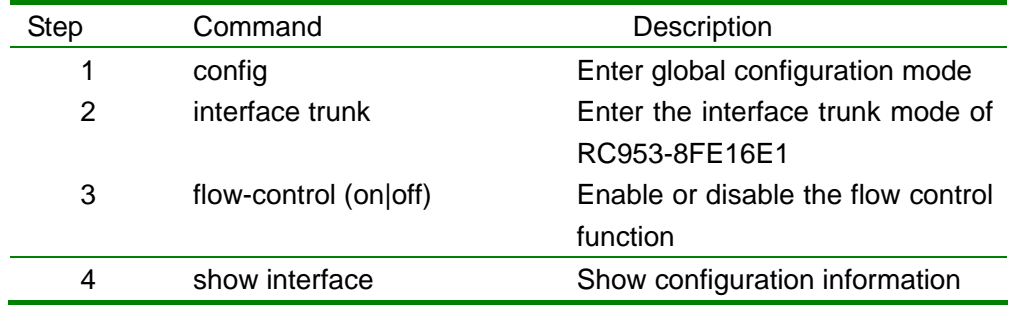

raisecom#config

raisecom(config)# interface trunk raisecom(config-trunk)# flow-control on raisecom(config-trunk)#show interface

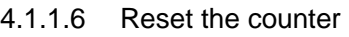

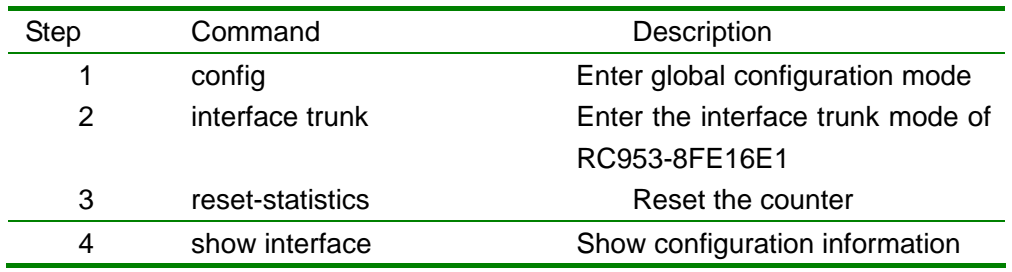

raisecom#config raisecom(config)# interface trunk raisecom(config-trunk)# reset-statistics raisecom(config-trunk)#show interface

## **4.1.2 Monitoring and maintenance**

In interface trunk mode use **show interface** command to check the configuration information of trunk interface.

> raisecom(config-trunk)#show interface Trunk Port: Basic Info: Linkstatus:down speed-duplex: 10M-half Manage port:On Config Info: Port Switch:On Auto negotiate:enable auto-MDIX:enable flowcontrol:ON

> > Performance Statistics:

 TX Packet Number:0 TX Bytes Number:0 RX Packet Number:0 RX Bytes Number:0 RX Lost Packet Number:0 Collision Number:0

# **5. Configuring remote RC952-FEE1**

# **5.1. Basic configuration of remote RC952-FEE1**

This chapter how to configure remote RC952-FEE1 on RC953-8FE16E1 and includes the following parts:

- Remote RC952-FEE1 configuraiton list
- Step by step introduction of remote RC952-FEE1 configuration list
- Monitoring and maintenance

## **5.1.1. Remote RC952-FEE1 configuration lise**

y Fault-pass-through (fault-pass (enable|disable))

y Reset remote RC952-FEE1(reset)

## **5.1.2. Step by step introduction of remote RC952-FEE1 configuration**

**list** 

### 5.1.2.1. Enable or disable fault pass through

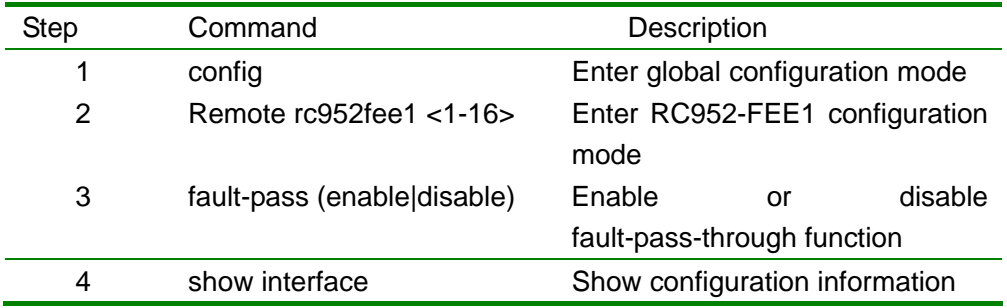

raisecom#config

raisecom(config)# Remote rc952fee1 1 raisecom(config-RC952FEE1/1)# fault-pass enable raisecom(config-RC952FEE1/1)#show interface

#### 5.1.2.2. Reset the remote RC952-FEE1

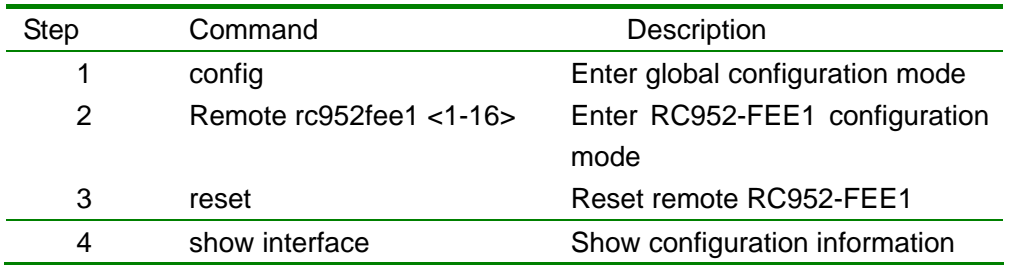

raisecom#config

raisecom(config)# Remote rc952fee1 1 raisecom(config-RC952FEE1/1)# reset raisecom(config-RC952FEE1/1)#show interface

## **5.1.3. Monitoring and maintenance**

In Remote RC952-FEE1 configuration mode use **show device** command to check the configuration information of RC952-FEE1

> raisecom(config-RC952FEE1/1)#show device Device 1:RC952FEE1 Basic Running Info: Management Operation Status:Slave version:A.0-0.0-E0 Optical Module Type:noexist Fault-pass:disable Basic Config Info: Fault-pass:disable

# **5.2. E1 interface configuration of remoter RC952-FEE1**

This chapter introdues the configuration of remote RC952-FEE1's E1 interface, including the following parts:

- Remote RC952-FEE1 E1 interface configuration list
- Step by step introduction of remote RC952-FEE1 E1 interface configuration list
- Monitoring and maintenance

## **5.2.1. Remote RC952-FEE1 E1 interface configuration list**

• Clock mode configuration (clock-mode(master|slave))

y Enable or disable CRC function (crc-auto (enable|disable))

# **5.2.2. Step by step introduction of remote RC952-FEE1 E1 interface**

## **configuration list**

5.2.2.1. Clock mode configuration

| <b>Step</b> | Command                    | Description                         |
|-------------|----------------------------|-------------------------------------|
| 1           | config                     | Enter global configuration mode     |
| 2           | Remote $rc952$ fee1 <1-16> | RC952FEE1<br><b>Enter</b><br>remote |
|             |                            | configuration mode                  |
| 3           | Interface e1               | Enter the E1 configuration mode     |
|             |                            | of remoter RC952FEE1                |
| 4           | clock-mode(master slave)   | Configure the clock: master clock   |
|             |                            | or slave clock                      |
| 5           | show interface             | Show configuration information      |

raisecom#config raisecom(config)# remote rc952fee1 1 raisecom(config-RC952FEE1/1)# clock-mode master raisecom(config- RC952FEE1/1-E1)#show interface

5.2.2.2. Enabel or disable the CRC function

| <b>Step</b> | Command                    | Description                               |
|-------------|----------------------------|-------------------------------------------|
|             | config                     | Enter global configuration mode           |
| 2           | Remote $rc952$ fee1 <1-16> | RC952FEE1<br><b>Enter</b><br>remote       |
|             |                            | configuration mode                        |
| 3           | Interface e1               | Enter the E1 configuration mode           |
|             |                            | of remote RC952FEE1                       |
| 4           | Crc-auto (enable disable)  | the<br>or disable<br><b>CRC</b><br>Fnabel |
|             |                            | function                                  |
| 5           | show interface             | Show configuration information            |

### raisecom#config

raisecom(config)# remote rc952fee1 1

raisecom(config-RC952FEE1/1)#crc enable raisecom(config- RC952FEE1/1-E1)#show interface

### **5.2.3. Monitoring and maintenance**

In the E1 configuration mode of remote RC952FEE1 use **show interface** command to check RC952-FEE1 E1 interface configuration

> Raisecom(config-RC952FEE1/1-E1)# show interface Port 1:RC952FEE1 Basic Running Info: Clock Mode:slave Frame Mode:framed Frame timeslot:0 Frame CRC autonegotiation:disable Frame CRC Check:disable Basic Config Info: Clock Mode:slave Frame Mode:unframed Frame timeslot:N/A Frame CRC autonegotiation:disable

 Packet Statistics: TX Packet Number:0 RX Packet Number:0 RX Error Packet Number:0

 Fault State: LOS:Normal AIS:Normal LOF:Normal CRC:Normal

# **5.3. Ethernet interface configuration of remote RC952-FEE1**

This chapter introduces how to configure the Ethernet interface of remote RC952-FEE1 and includes the following parts:

- Remote RC952-FEE1 Ethernet interface configuration list
- Step by step introduction of remote RC952-FEE1 Ethernet interface configraion list

• Monitoring and maintenance

## **5.3.1. Remote RC952-FEE1 Ethernet interface configuration list**

- Enable the Ethernet interface of remote RC952-FEE1 (no shutdown))
- Shutdown the Ethernet interface of remote RC952-FEE1 (shutdown)
- y Auto negotiation configuration of remote RC952-FEE1 Etherent interface (speed auto)
- Speed and duplex configuration of remote RC952-FEE1 Etherent interface (speed (10|100) duplex (full|half))
- y Flow control configuration of remote RC952-FEE1 Etherent interface (flow-control (on|off))

## **5.3.2. Step by step introduction of remote RC952-FEE1 Ethernet**

### **interface configuration list**

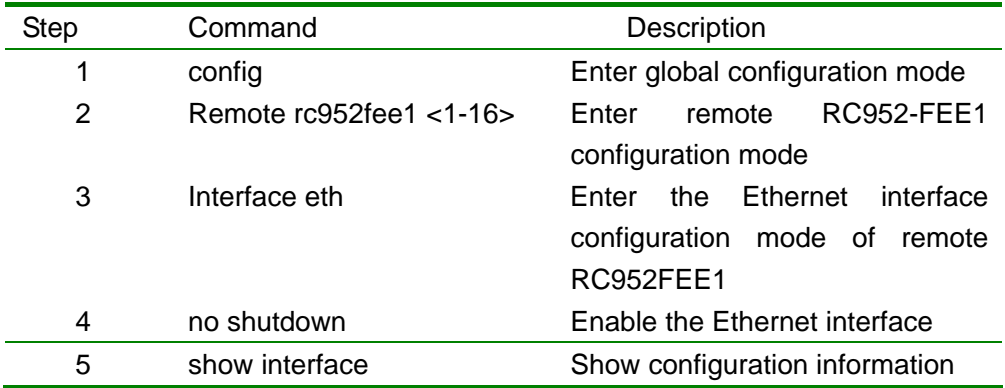

5.3.2.1. Enable the Etherent interface of remote RC952-FEE1

raisecom#config raisecom(config)# remote rc952fee1 raisecom(config-RC952FEE1/1)# interface eth 1 raisecom(config-RC952FEE1/1-eth)# no shutdown raisecom(config-RC952FEE1/1-eth)#show interface

5.3.2.2. Shutdown the Etherent interface of remote RC952-FEE1

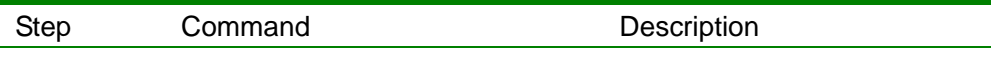

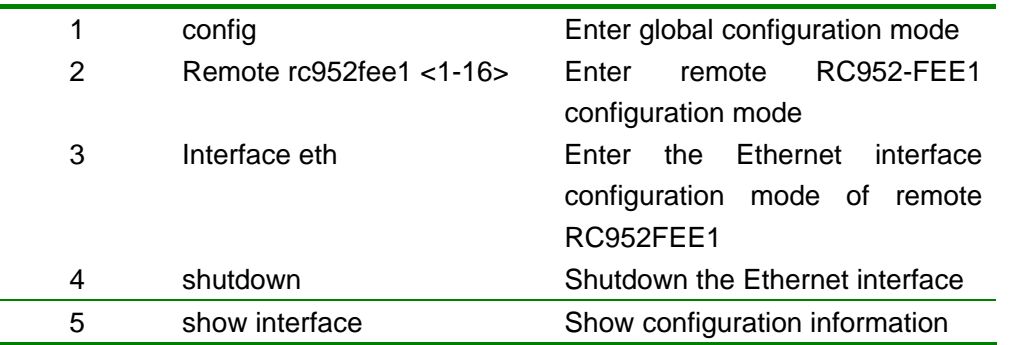

raisecom#config

raisecom(config)# remote rc952fee1 raisecom(config-RC952FEE1/1)# interface eth 1 raisecom(config-RC952FEE1/1-eth)#shutdown raisecom(config-RC952FEE1/1-eth)#show interface

#### 5.3.2.3. Auto negotiation conifiguration of remote RC952-FEE1 Ethernet interface

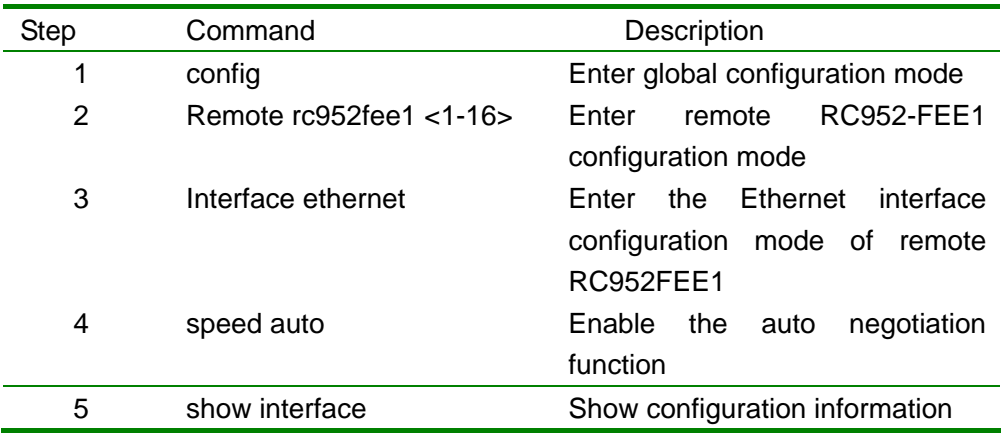

raisecom#config raisecom(config)# remote rc952fee1 raisecom(config-RC952FEE1/1)# interface ethernet 1 raisecom(config-RC952FEE1/1-eth)#speed auto raisecom(config-RC952FEE1/1-eth)#show interface

#### 5.3.2.4. Speed and duplex configuration of remote RC952-FEE1 Ethernet interface

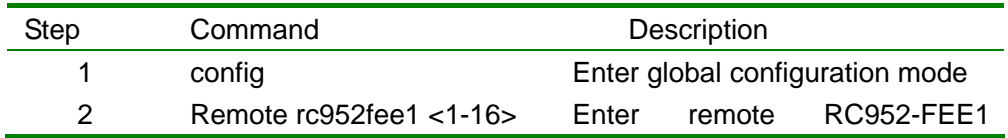

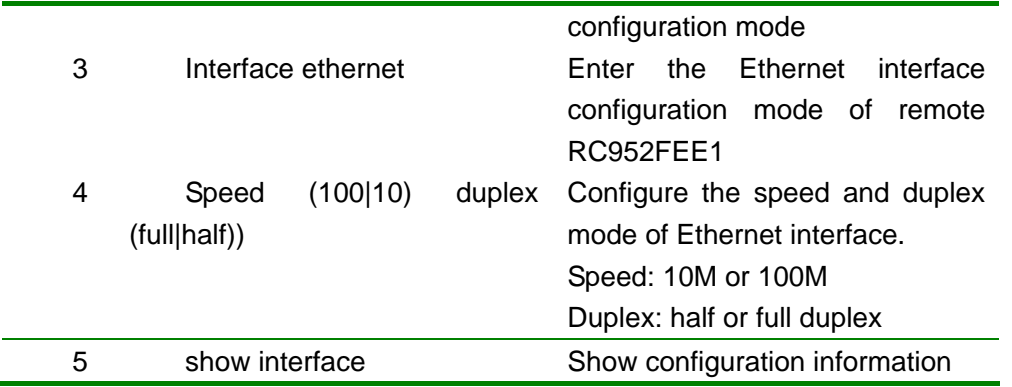

#### raisecom#config

raisecom(config)# remote rc952fee1 raisecom(config-RC952FEE1/1)# interface ethernet 1 raisecom(config-RC952FEE1/1-eth)#speed 10 duplex half raisecom(config-RC952FEE1/1-eth)#show interface

#### 5.3.2.5. Flow control configuration of remote RC952-FEE1 Ethernet interface

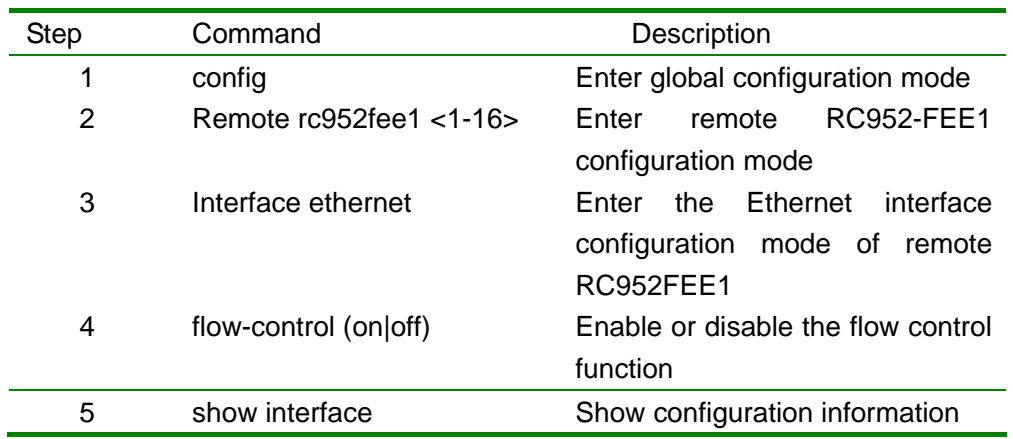

#### raisecom#config

raisecom(config)# remote rc952fee1 raisecom(config-RC952FEE1/1)# interface ethernet 1 raisecom(config-RC952FEE1/1-eth)# flow-control on raisecom(config-RC952FEE1/1-eth)#show interface

## **5.3.3. Monitoring and maintenance**

In the Ethernet interface configuration mode of remote RC952FEE1 use **show interface** command to check the Ethernet status and configuration

raisecom(config-RC952FEE1/1-eth)#show interface Port 1:RC952FEE1 Basic Info: Port:Disable Linkstatus:Down Autonegotiation:disable speed-duplex: 10M-half flowcontrol:OFF Config Info: Port:Disable Speed:10M Duplex:half flowcontrol:OFF Ethernet Performance Statistics: TX Packet Number:0

RX Packet Number:0

RX Error Packet Number:0

<sup>32</sup>

# **6. Configuration of remote RC952-FXE1**

# **6.1. Basic configuration of remote RC952-FXE1**

- Remote RC952-FXE1 configuration list
- Step by step introduction of remote RC952-FXE1 configuration list
- Monitoring and maintenance

# **6.1.1. Remote RC952-FXE1 configuration list**

y Reset remote RC952-FXE1 (reset)

## **6.1.2. Step by step introduction of remote RC952-FXE1 configuration**

**list** 

### 6.1.2.1. Reset remote RC952-FXE1

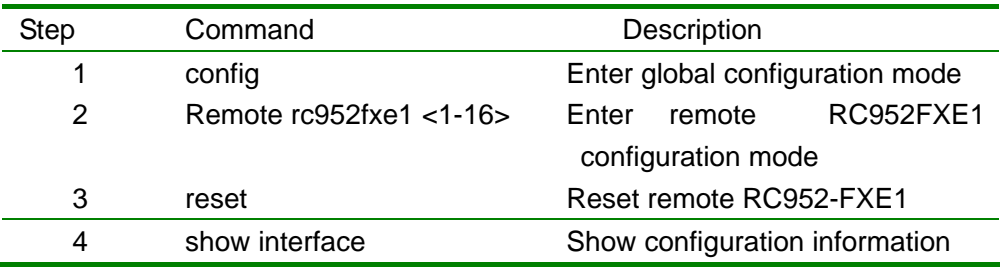

raisecom#config raisecom(config)# Remote rc952fxe1 1 raisecom(config-RC952FXE1/1)# reset raisecom(config-RC952FXE1/1)#show interface

# **6.1.3. Monitoring and maintenance**

In remote RC952-FXE1 mode use **show device** command to check the status and configuration information of RC952-FXE1.

```
raisecom(config-RC952FXE1/1)#show device 
Device 1:RC952FXE1
```
 Basic Running Info: Management Operation Status:Slave version:A.0-0.0-E0 Optical Module Type:noexist

# **6.2. E1 interface configuration of remote RC952-FXE1**

This chapter introduces how to configure the E1 interface configuration of remote RC952-FXE1.

- Remote RC952-FXE1 E1 interface configuration list
- Step by step introduction of remote RC952-FXE1 E1 interface configuration list
- Monitoring and maintenance

## **6.2.1. Remote RC952-FXE1 E1 interface configuration list**

• Clock mode configuration: master or slave (clock-mode(master|slave)) • Enable or disable CRC function (crc-auto (enable|disable))

# **6.2.2. Step by step introduction of remote RC952-FXE1 E1 interface**

### **configuration list**

6.2.2.1. Clock mode configuration: master clock or slave clock

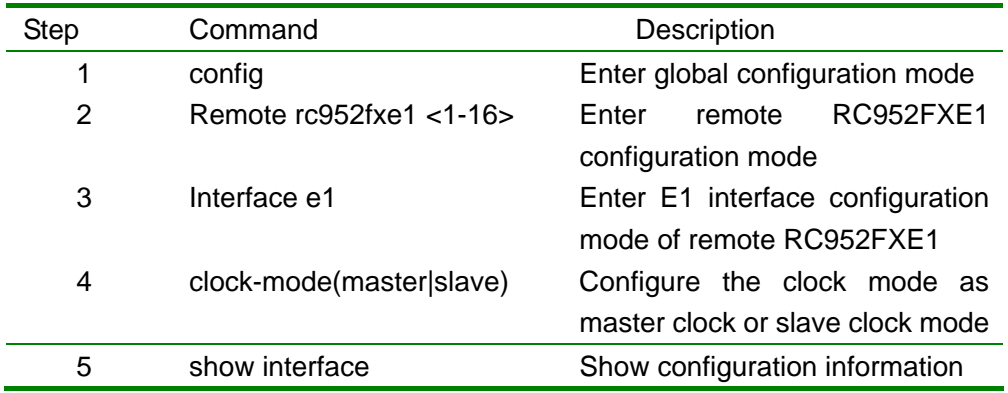

#### raisecom#config

raisecom(config)# remote rc952fxe1 1 raisecom(config-RC952FXE1/1)# interface e1 raisecom(config-RC952FXE1/1-E1)# clock-mode master raisecom(config-RC952FXE1/1-E1)#show interface

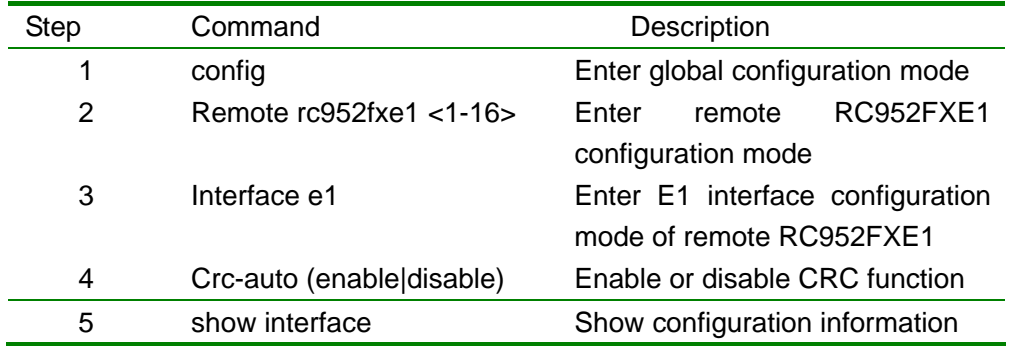

#### 6.2.2.2. Enable or disable CRC function

raisecom#config

raisecom(config)# remote rc952fxe1 1 raisecom(config-RC952FXE1/1)#interface e1 raisecom(config- RC952FXE1/1-E1))#crc enable raisecom(config-RC952FXE1/1-E1)#show interface

## **6.2.3. Monitoring and maintenance**

In E1 interface configuration mode of remote RC952FXE1 use **show interface** command to check the status and configuration of remote RC952-FXE1 E1 interface.

> RAISECOM(config-RC952FXE1/1-E1)# show interface Port 1:RC952FXE1 Basic Running Info: Clock-mode:slave Frame Mode:framed Frame timeslot:0 Frame CRC autonegotiation:disable Frame CRC Check:disable Basic Config Info: Clock-mode:slave Frame Mode:unframed Frame timeslot:N/A Frame CRC autonegotiation:disable **Packet Statistics:**  TX Packet Number:0 RX Packet Number:0

RX Error Packet Number:0
Fault State: LOS:Normal AIS:Normal LOF:Normal CRC:Normal

# **6.3. Ethernet interface configuration of remote RC952-FXE1**

This chapter introduces how to configure the Ethernet interface of remote RC952-FXE1, including the following parts:

- Remote RC952-FXE1 Ethernet configuration list
- Step by step introduction of remote RC952-FXE1 Ethernet configuration list
- Monitoring and maintenance

## **6.3.1. Remote RC952-FXE1 Ethernet configuration list**

y Flow control configuration on remote RC952-FXE1 Etherent interface (flow-control (on|off))

# **6.3.2. Step by step introduction of remote RC952-FXE1 Ethernet**

#### **interface**

6.3.2.1. Flow control configuration on remote RC952-FXE1 Ethernet interface

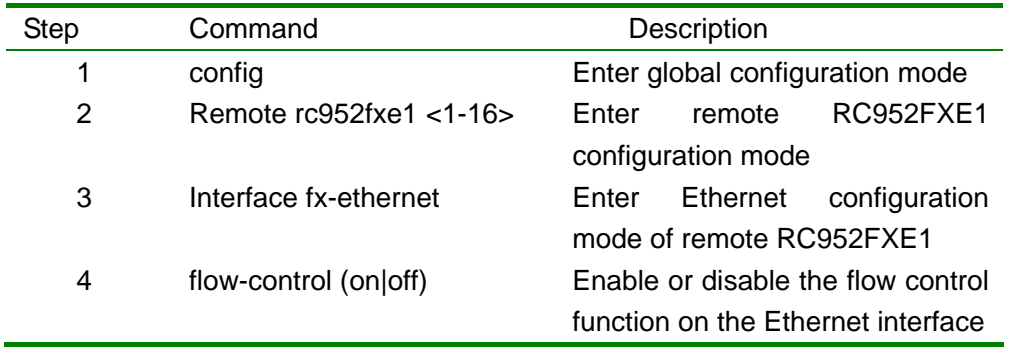

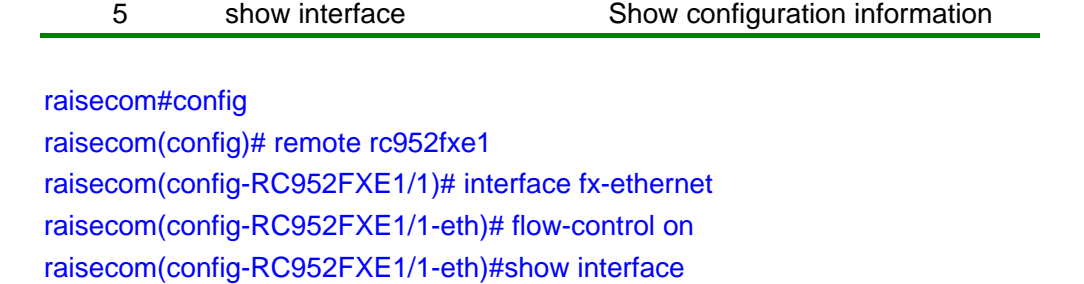

## **6.3.3. Monitoring and maintenance**

In Ethernet interface configuration mode, use show interface command to check the status and configuration of the Ethernet.

> raisecom(config-RC952FXE1/1-eth)#show interface Port 1:RC952FXE1 Basic Info: Tx Link:Down Rx Link:Down flowcontrol:OFF Config Info: flowcontrol:OFF Ethernet Performance Statistics:

 TX Packet Number:0 RX Packet Number:0 RX Error Packet Number:0

# **7. Configuring remote RC953-FE8E1**

# **7.1. Basic configuration of remote RC953-FE8E1**

- Remote RC953-FE8E1 configuration list
- Step by step introduction of remote RC953-FE8E1 configuration list
- Monitoring and maintenance

# **7.2. Remote RC953-FE8E1 basic configuration list**

y Fault-pass-through function configuration (fault-pass (enable|disable))

- y Reset remote RC953-FE8E1 (reset)
- Error bit auto shutdown ([no] err-auto-shutdown)

# **7.2.1. Step by step introduction of remote RC953-FE8E1 configuration**

#### **list**

#### 7.2.1.1. Fault-pass-through function configuration

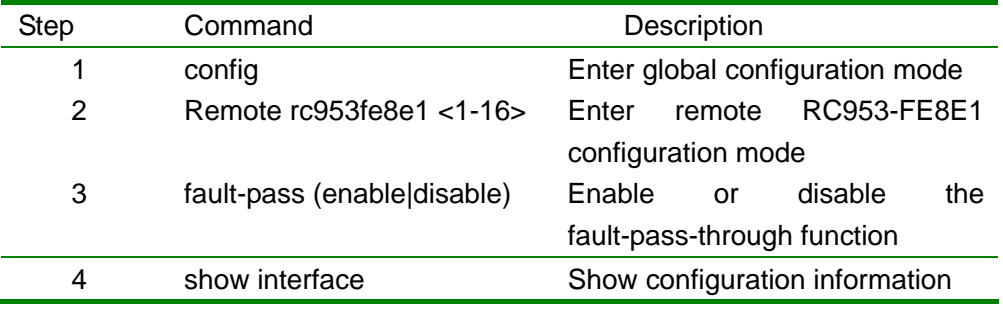

raisecom#config

raisecom(config)# Remote rc953fe8e1 1 raisecom(config-RC953FE8E1/1)# fault-pass enable raisecom(config-RC953FE8E1/1)#show interface

#### 7.2.1.2. Reset remote RC953-FE8E1

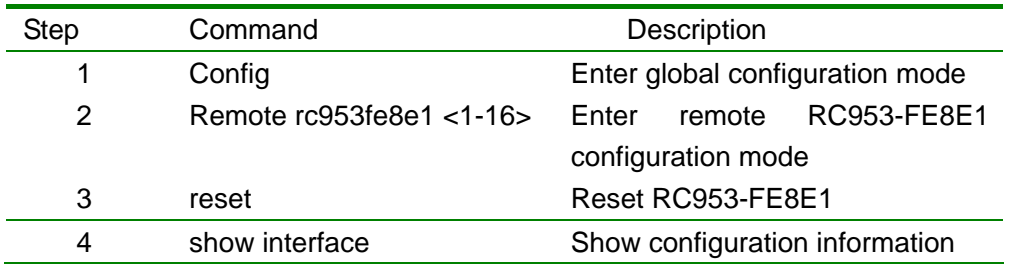

raisecom#config

raisecom(config)# Remote rc953fe8e1 1 raisecom(config-RC953FE8E1/1)# reset raisecom(config-RC953FE8E1/1)#show interface

#### 7.2.1.3. Error bit auto shutdwon

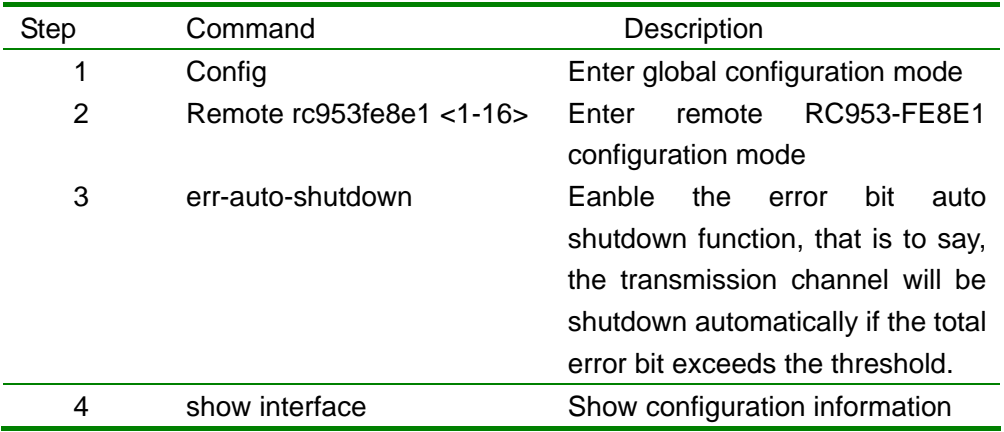

raisecom#config

raisecom(config)# Remote rc953fe8e1 1 raisecom(config-RC953FE8E1/1)# err-auto-shutdown raisecom(config-RC953FE8E1/1)#show interface

## **7.2.2. Monitoring and maintenance**

In remote RC953-FE8E1 configuration mode, use show device command to check the status and configuration information of remote RC953-FE8E1

raisecom(config-RC953FE8E1/2)#show device Device 2:RC953FE8E1-BL Power Type: AC 220V Basic Running Info:

 Management Operation Status:Slave version:A.1-1.0-E1.0 Optical Module Type:noexist Fault Pass:enable Basic Config Info: Fault Pass:enable

# **7.3. Remote RC953-FE8E1 E1 interface configuration**

This chapter introduces how to configure remote RC953-FE8E1 E1 interface, including the following part:

- Remote RC953-FE8E1 E1 interface configuration list
- Step by step introduction of remote RC953-FE8E1 E1 interface configuration list
- Monitoring and maintenance

## **7.3.1. Remote RC953-FE8E1 E1 interface configuration list**

- Clock mode configuration (clock-mode(master|slave))
- Enable or disable CRC function (crc-auto (enable|disable))

## **7.3.2. Step by step introduction of**

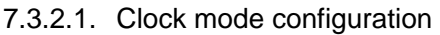

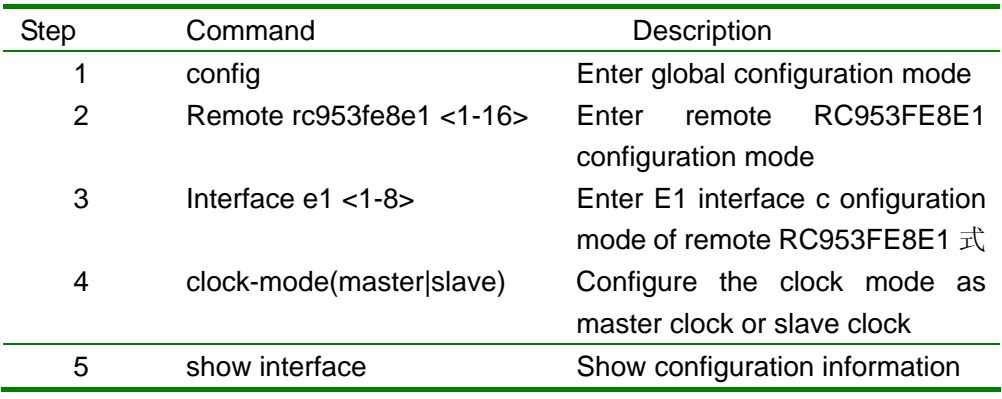

raisecom#config

raisecom(config)# remote rc953fe8e1 1 raisecom(config-RC953FE8E1/1)# inter face e1 1 raisecom(config- RC953FE8E1/1-E1/1)#clock-mode master raisecom(config- RC953FE8E1/1-E1/1)#show interface

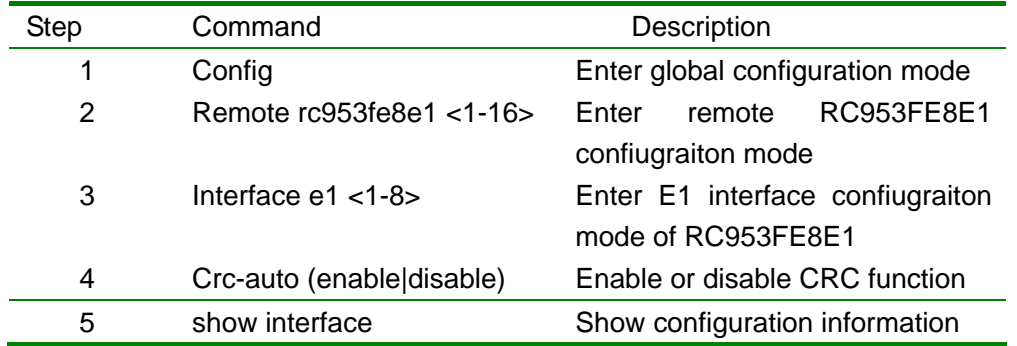

#### 7.3.2.2. Enable or disable CRC function

raisecom#config

raisecom(config)# remote rc953fe8e1 1 raisecom(config-RC953FE8E1/1)# inter face e1 1 raisecom(config- RC953FE8E1/1-E1/1)#crc-auto enable raisecom(config- RC953FE8E1/1-E1/1)#show interface

## **7.3.3. Monitoring and maintenance**

In interface E1 configuration mode of remote RC953-FE8E1, use show interface command to check the status and configuration information of RC953-FE8E1 E1 interface

> Raisecom(config-RC953FE8E1/1-E1/1)# show interface Device 1:RC953FE8E1 E1port-1 Basic Running Info: Clock Mode:master Frame Mode:framed Frame timeslot:0-31 Frame CRC autonegotiation:enable Frame CRC Check:enable Basic Config Info: Clock Mode:master Frame Mode:unframed Frame timeslot:N/A Frame CRC autonegotiation:enable **Packet Statistics:**  TX Packet Number:0 RX Packet Number:7 RX Error Packet Number:0

> > Fault State:

 LOS:Normal AIS:Normal LOF:Normal CRC:Normal

## **7.4. Remote RC953-FE8E1 Ethernet interface configuration**

This chapter introduces how to configure the Ethernet interface of remote RC953-FE8E1, including the following parts:

- Remote RC953-FE8E1 Ethernet interface configuration list
- Step by step introduction of remote RC953-FE8E1 Ethernet interface configuration list
- Monitoring and maintenance

## **7.4.1. Remote RC953-FE8E1 Ethernet interface configuration list**

- Enable the Ethernet interface (no shutdown))
- Shutdown Ethernet interface (shutdown)
- Auto negotiation configuration (speed auto)
- Speed and duplex configuration of Ethernet interface (speed (10|100) duplex (full|half))
- Flow control configuration (flow-control (on|off))

## **7.4.2. Step by step introduction of remote RC953-FE8E1 Ethernet**

#### **interface configuration list**

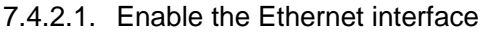

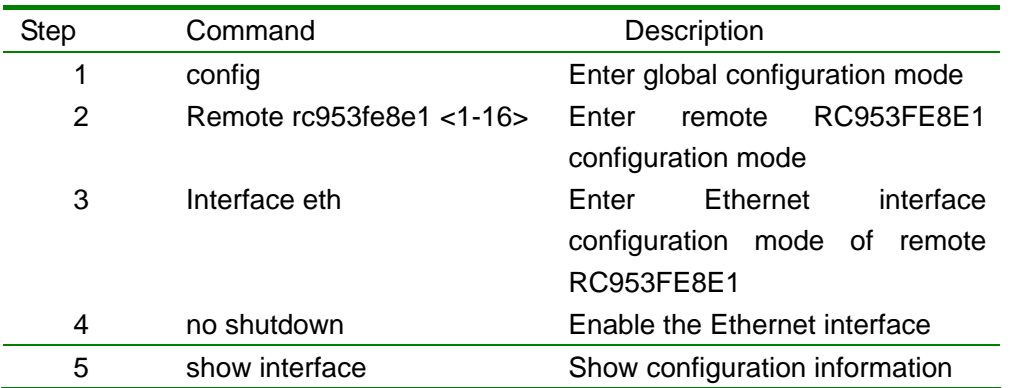

#### raisecom#config

raisecom(config)# remote rc953fe8e1 1 raisecom(config-RC953FE8E1/1)# interface eth raisecom(config-RC953FE8E1/1-eth)# no shutdown raisecom(config-RC953FE8E1/1-eth)#show interface

#### 7.4.2.2. Shutdown the Ethernet interface

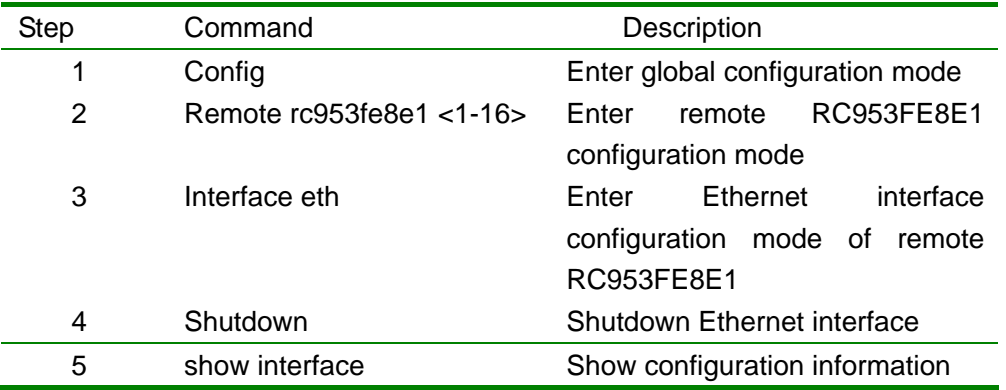

#### raisecom#config

raisecom(config)# remote rc953fe8e1 1 raisecom(config-RC951FE8E1/1)# interface eth 1 raisecom(config-RC951FE8E1/1-eth)#shutdown raisecom(config-RC951FE8E1/1-eth)#show interface

#### 7.4.2.3. Auto negotiation configuraiton

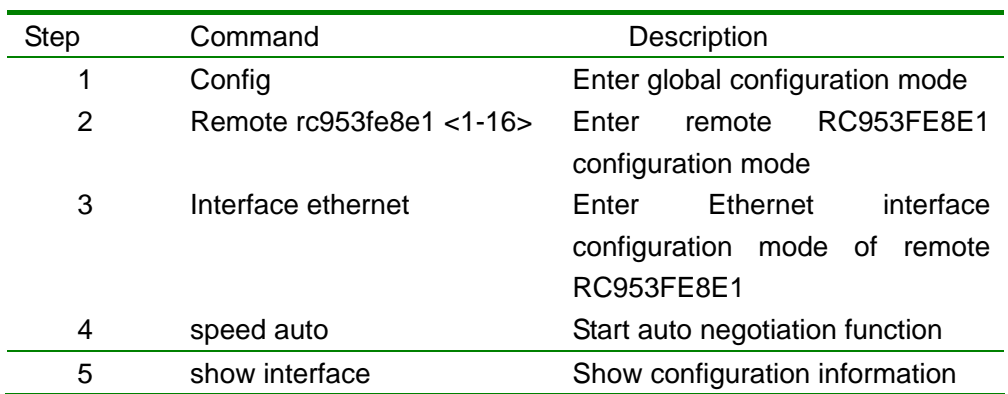

#### raisecom#config

raisecom(config)# remote rc953fe8e1 1 raisecom(config-RC953FE8E1/1)# interface ethernet 1 raisecom(config-RC953FE8E1/1-eth)#speed auto

#### raisecom(config-RC953FE8E1/1-eth)#show interface

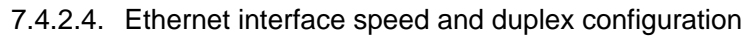

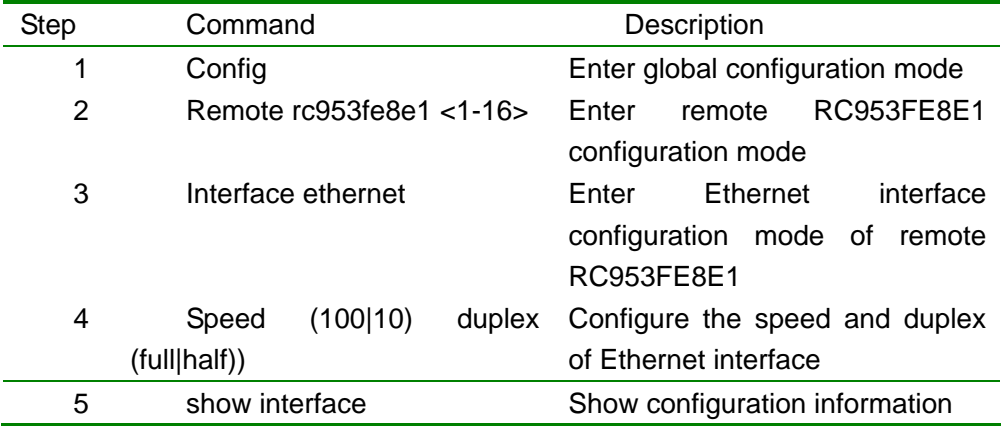

raisecom#config

raisecom(config)# remote rc953fe8e1 1 raisecom(config-RC953FE8E1/1)# interface ethernet 1 raisecom(config-RC953FE8E1/1-eth)#speed 10 duplex half raisecom(config-RC953FE8E1/1-eth)#show interface

#### 7.4.2.5. Flow control configuration

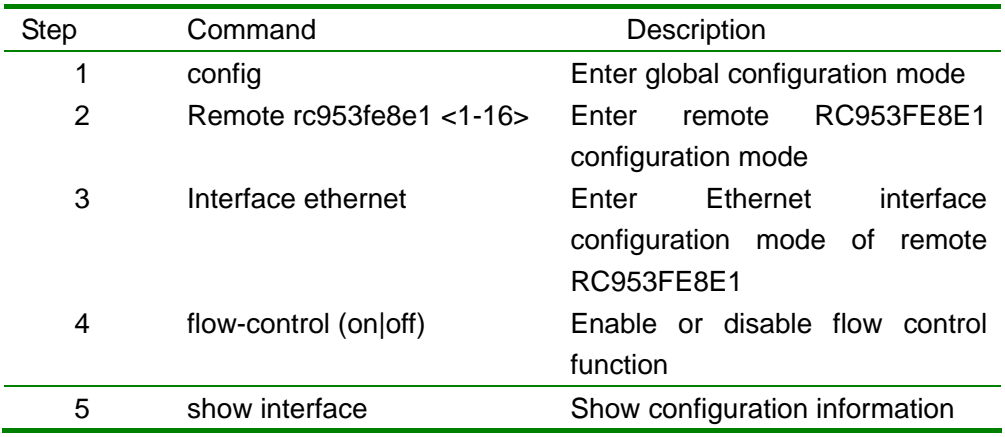

raisecom#config

raisecom(config)# remote rc953fe8e1 1 raisecom(config-RC953FE8E1/1)# interface ethernet 1 raisecom(config-RC953FE8E1/1-eth)# flow-control on raisecom(config-RC953FE8E1/1-eth)#show interface

## **7.4.3. Monitoring and maintenance**

In interface Ethernet configuration mode of remote RC953-FE8E1, use show interface command to check the Ethernet status and configuration information.

raisecom(config-RC953FE8E1/2-ethernet)#show interface Device 2:RC953FE8E1-BL Basic Info: Port:Enable Linkstatus:Down Autonegotiation:enable speed-duplex: 10M-half flowcontrol:OFF Config Info: Port:Enable Speed:Autonegotiation flowcontrol:OFF Ethernet Performance Statistics: TX Packet Number:700

RX Packet Number:0

RX Lost Packet Number:0

# **8. Configuring remote RC953-FX8E1**

# **8.1. Basic configuration of remote RC953-FX8E1**

This chapter introduces how to configure remote RC953-FX8E1, incuding the following parts:

- Remote RC953-FX8E1 basic configuration list
- Step by step introduction of remote RC953-FX8E1 configuration list
- Monitoring and maintenance

## **8.1.1. Remote RC953-FX8E1 basic configuration list**

y Reset RC953-FX8E1 (reset)

• Error bit auto shutdown ([no] err-auto-shutdown)

## **8.1.2. Step by step introduction of remote RC953-FX8E1 basic**

## **configuration list**

#### 8.1.2.1. Reset RC953-FX8E1

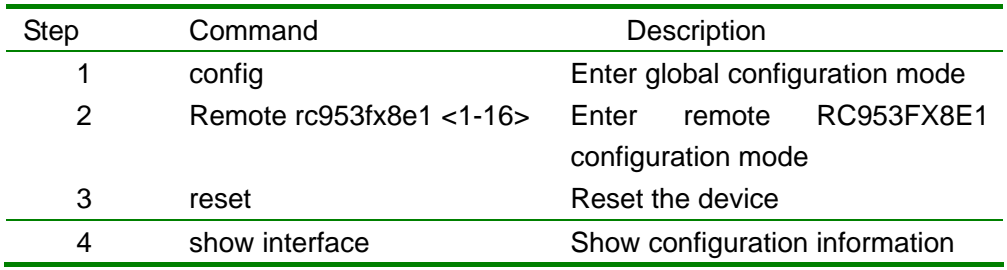

raisecom#config

raisecom(config)# Remote rc953fx8e1 1 raisecom(config-RC953FX8E1/1)# reset raisecom(config-RC953FX8E1/1)#show interface

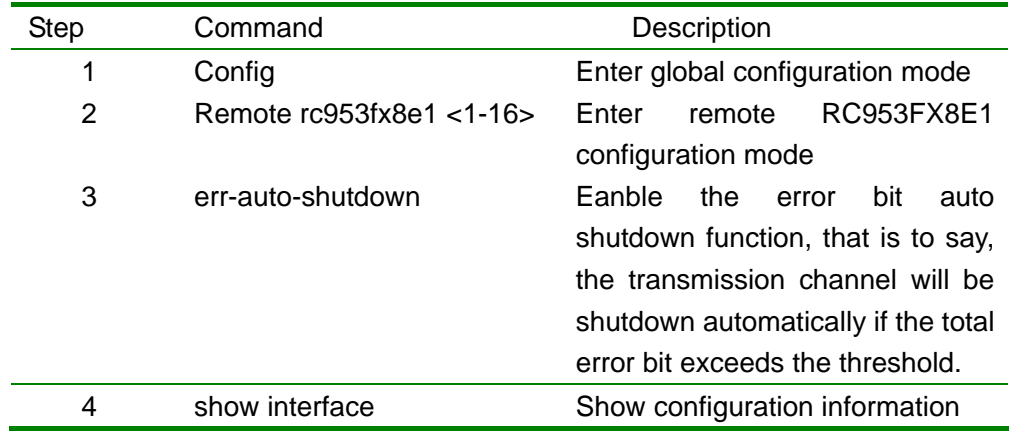

#### 8.1.2.2. Error bit auto shutdown

raisecom#config raisecom(config)# Remote rc953fx8e1 1 raisecom(config-RC953FX8E1/1)# err-auto-shutdown raisecom(config-RC953FX8E1/1)#show interface

## **8.1.3. Monitoring and maintenance**

In remote RC953-FX8E1 configuration mode, use show device command to check the status and configuration information of RC953-FX8E1:

> raisecom(config-RC953FX8E1/1)#show device Device 1:RC953FX8E1 Power Type: DC 24V Basic Running Info: Management Operation Status:Slave version:A.1-1.1-E0.0 Optical Module Type:SS25 E1 Error Auto Shutdown:disable Basic Config Info: E1 Error Auto Shutdown:disable

# **8.2. Remote RC953-FX8E1 E1 interface configuration**

This chapter introduces how to configure remote RC953-FX8E1 E1 interface, including the following parts:

- Remote RC953-FX8E1 E1 interface configuration list
- Step by step introduction of remote RC953-FX8E1 interface configuration list

• Monitoring and maintenance

## **8.2.1. Remote RC953-FX8E1 E1 interface configuration list**

• Configuring the clock mode (clock-mode(master|slave)) • Enable or disable CRC function (crc-auto (enable|disable))

## **8.2.2. Step by step introduction of remote RC953-FX8E1 E1 interface**

#### **configuration list**

8.2.2.1. Configuring the clock mode of remote RC953-FX8E1 E1 interface

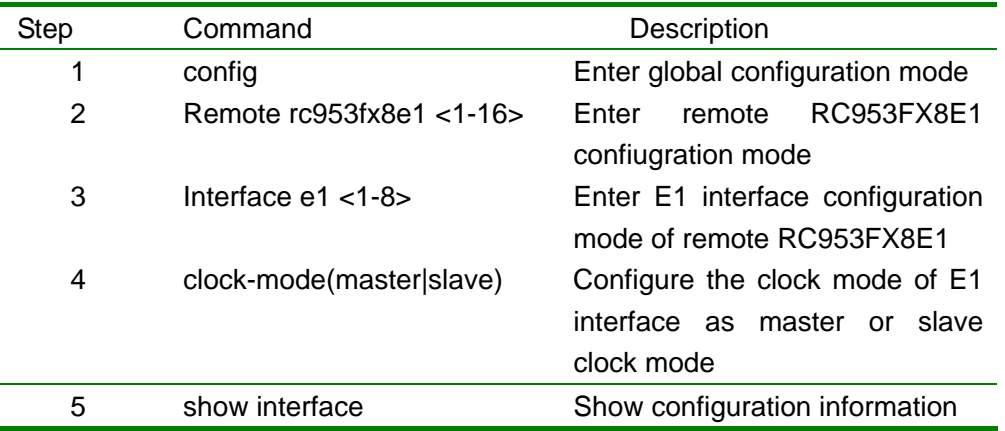

raisecom#config

raisecom(config)# remote rc953fx8e1 1 raisecom(config-RC953FX8E1/1)# interface e1 1 raisecom(config-RC953FX8E1/1-E1/1)# clock-mode master raisecom(config-RC953FX8E1/1-E1/1)#show interface

#### 8.2.2.2. Enable or disable CRC function of remote RC953-FX8E1 E1 interface

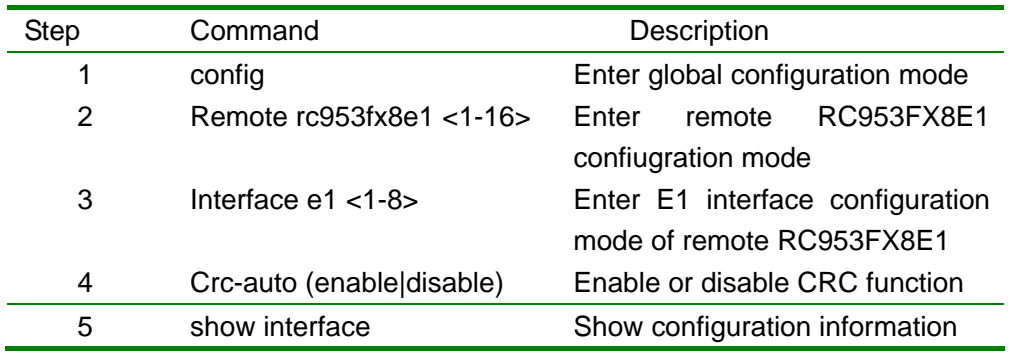

raisecom#config raisecom(config)# remote rc953fx8e1 1 raisecom(config-RC953FX8E1/1)#interface e1 1 raisecom(config- RC953FX8E1/1-E1/1))#crc enable raisecom(config-RC953FX8E1/1-E1/1)#show interface

#### **8.2.3. Monitoring and maintenance**

In interface E1 configuration mode of remote RC953-FX8E1, use show interface command to check the status and configuration information of E1 interface:

> raisecom(config-RC953FX8E1/1-E1/1)#show interface Device 1:RC953FX8E1 E1port-1 Basic Running Info: Clock Mode:master Frame Mode:framed Frame timeslot:0-31 Frame CRC autonegotiation:enable Frame CRC Check:enable Basic Config Info: Clock Mode:master Frame Mode:framed Frame timeslot:0-31 Frame CRC autonegotiation:enable **Packet Statistics:**

 TX Packet Number:0 RX Packet Number:98 RX Error Packet Number:1

 Fault State: LOS:Normal AIS:Normal LOF:Normal CRC:Normal

# **8.3. Configuring remote RC953-FX8E1 Ethernet interface**

This chapter introduces how to configure the Ethernet interface of remote RC953-FX8E1

and includes the following parts:

- Remote RC953-FX8E1 Ethernet interface configuration list
- Step by step introduction of remote RC953-FX8E1 Ethernet interface configuration list
- Monitoring and maintenance

## **8.3.1. Remote RC953-FX8E1 Ethernet interface configuration list**

• Flow control configuration (flow-control (on|off))

#### **8.3.2. Step by step introduction of remote RC953-FX8E1 Ethernet**

#### **interface configuration list**

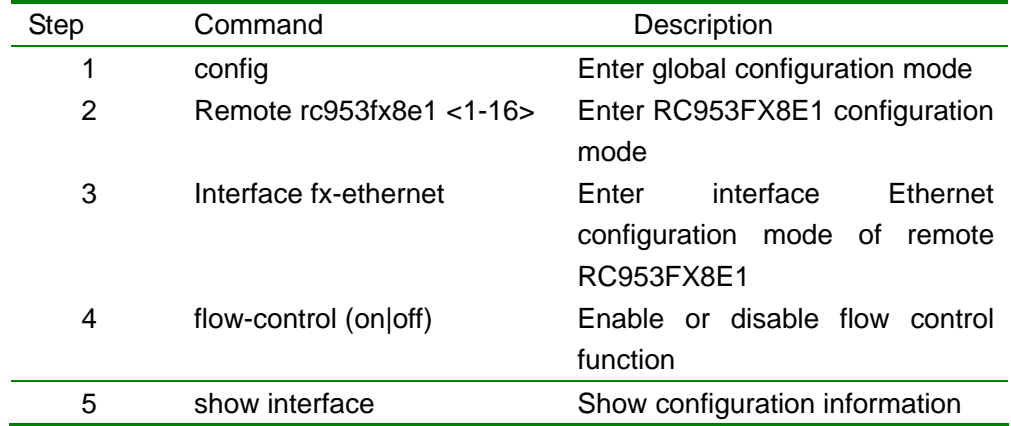

8.3.2.1. Flow control configuration

raisecom#config

raisecom(config)# remote rc953fx8e1 raisecom(config-RC953FX8E1/1)# interface fx-ethernet raisecom(config-RC953FX8E1/1-eth)# flow-control on raisecom(config-RC953FX8E1/1-eth)#show interface

## **8.3.3. Monitoring and maintenance**

In interface Ethernet configuration mode of remote RC953-FX8E1, use show interface command to check the status and configuration information of the Ethernet interface.

> raisecom(config-RC953FX8E1/1-fxethernet)show interface Device 1:RC953FX8E1 Basic Info:

 Tx Link:UP Rx Link:UP flowcontrol:OFF Config Info: flowcontrol:OFF

Ethernet Performance Statistics: TX Packet Number:811 RX Packet Number:0 RX Lost Packet Number:0

# **9. Configuring remote RC953-FE4E1**

# **9.1. Basic configuration of remote RC953-FE4E1**

This chapter introduces how to configure remote RC953-FE4E1 and includes the following parts:

- Remote RC953-FE4E1 configuration list
- Step by step introduction of remote RC953-FE4E1 configuration list
- Monitoring and maintenance

## **9.1.1. Remote RC953-FE4E1 configuration list**

- y Enable and disable fault-pass-through function (fault-pass (enable|disable))
- y Reset remote RC953-FE4E1 (reset)
- Error bit auto shutdown ([no] err-auto-shutdown)

## **9.1.2. Step by step**

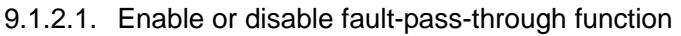

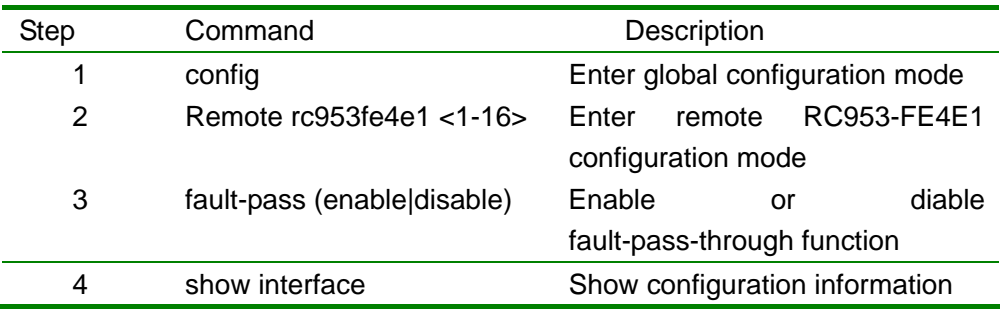

#### raisecom#config

raisecom(config)# Remote rc953fe4e1 1 raisecom(config-RC953FE4E1/1)# fault-pass enable raisecom(config-RC953FE4E1/1)#show interface

#### 9.1.2.2. Reset remote RC953-FE4E1

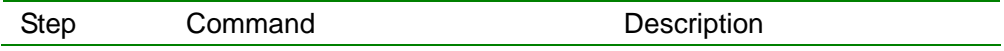

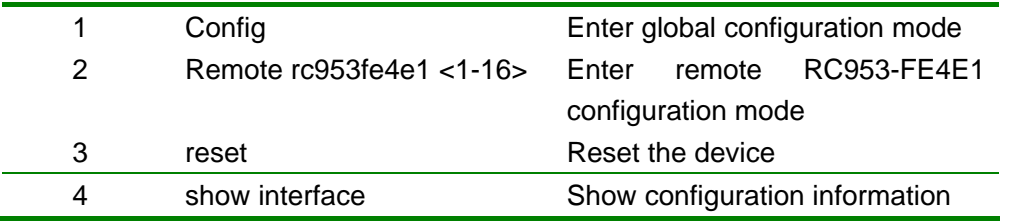

raisecom#config raisecom(config)# Remote rc953fe4e11 raisecom(config-RC953FE4E1/1)# reset raisecom(config-RC953FE4E1/1)#show interface

#### 9.1.2.3. Error bit auto shutdown

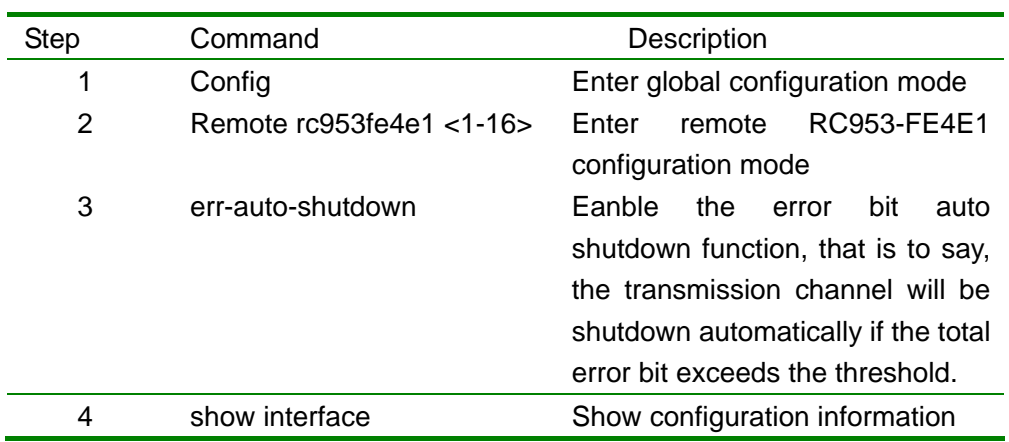

raisecom#config

raisecom(config)# Remote rc953fe4e11 raisecom(config-RC953FE4E1/1)# err-auto-shutdown raisecom(config-RC953FE4E1/1)#show interface

## **9.1.3. Monitoring and maintenance**

In remote RC953-FE4E1 configuration mode, use show device command to check the status and configuration information of the device.

> raisecom(config-RC953FE4E1/2)#show device Device 2:RC953FE4E1 Power Type: DC 24V Basic Running Info: Management Operation Status:Slave version:A.0-1.0-E0.0 Optical Module Type:noexist

 Fault Pass:disable E1 Error Auto Shutdown:disable Basic Config Info: Fault Pass:disable E1 Error Auto Shutdown:disable

# **9.2. Configuring remote RC953-FE4E1 E1 interface**

This chapter introduces how to configure the E1 interface of remote RC953-FE4E1 and includes the following parts:

- Remote RC953-FE4E1 E1 interface configuration list
- Step by step introduction of remote RC953-FE4E1 E1 interface configuration list
- Monitoring and maintenance

## **9.2.1. Remote RC953-FE4E1 E1 interface configuration list**

• Configuring the clock mode (clock-mode(master|slave))

• Enable or disable CRC function (crc-auto (enable|disable))

## **9.2.2. Step by step introduction of remote RC953-FE4E1 E1 interface**

## **configuration list**

9.2.2.1. Configuring the clock mode of E1 interface

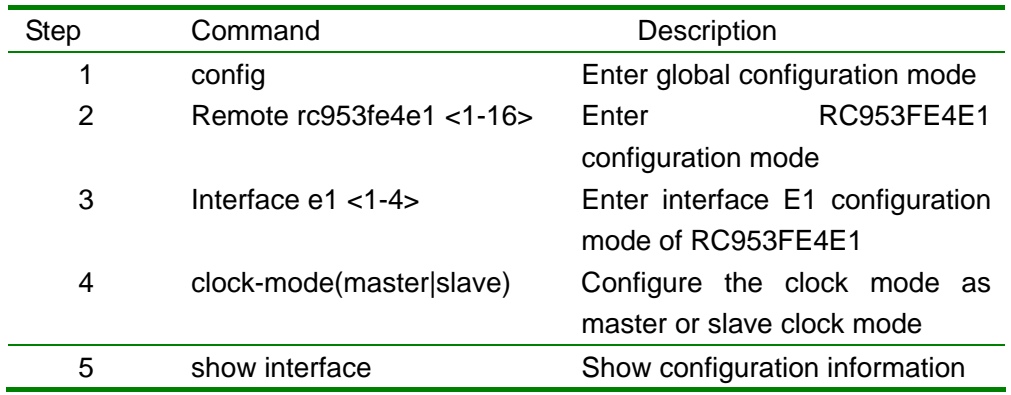

raisecom#config raisecom(config)# remote rc953fe4e1 1 raisecom(config)# interface e1 1

raisecom(config-RC953FE4E1/1-E1/1)# clock-mode master raisecom(config- RC953FE4E1/1-E1/1)#show interface

#### 9.2.2.2. Enable or disable CRC function

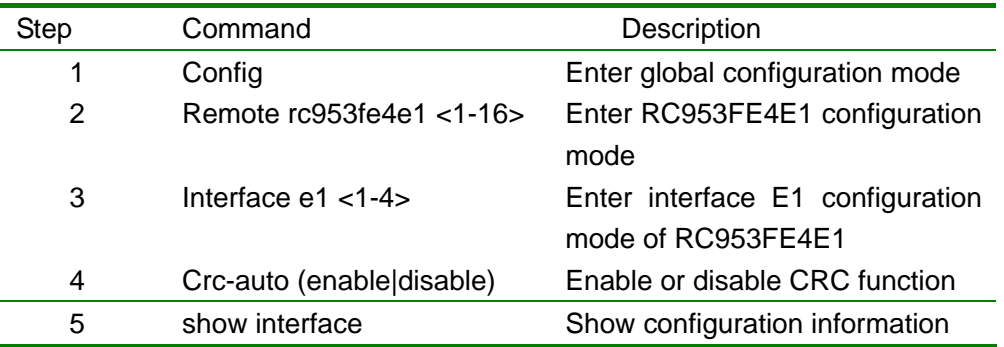

raisecom#config raisecom(config)# remote rc953fe4e1 1 raisecom(config)# interface e1 1 raisecom(config-RC953FE4E1/1-E1/1)#crc enable raisecom(config- RC953FE4E1/1-E1/1)#show interface

## **9.2.3. Monitoring and maintenance**

In interface E1 configuration mode of remote RC953-FE4E1, use show interface command to check the status and configuration information of the device.

> raisecom(config-RC953FE4E1/1-E1/1)#show interface Device 1:RC953FE4E1 E1port-1 Basic Running Info: Clock Mode:master Frame Mode:framed Frame timeslot:0-31 Frame CRC autonegotiation:enable Frame CRC Check:enable Basic Config Info: Clock Mode:master Frame Mode:unframed Frame timeslot:N/A Frame CRC autonegotiation:enable

**Packet Statistics:** TX Packet Number:0  RX Packet Number:7 RX Error Packet Number:0

 Fault State: LOS:Normal AIS:Normal LOF:Normal CRC:Normal

# **9.3. Configuring remote RC953-FE4E1 Ethernet interface**

This chapter introduces how to configure the Ethernet interface of remote RC953-FE4E1 and includes the following parts:

- Remote RC953-FE4E1 Ethernet interface configuration list
- Step by step introduction of remote RC953-FE4E1 Ethernet interface configuration list
- Monitoring and maintenance

## **9.3.1. Remote RC953-FE4E1 Ethernet interface configuration list**

- Enable the Ethernet interface (no shutdown))
- Shutdown the Ethernet interface (shutdown)
- Start the auto negotiation function (speed auto)
- y Ethernet interface speed and duplex configuration (speed (10|100) duplex (full|half))
- Flow control configuration (flow-control (on|off))

## **9.3.2. Step by step introduction of remote RC953-FE4E1 Ethernet**

## **interface configuration list**

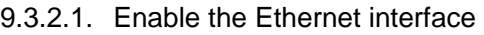

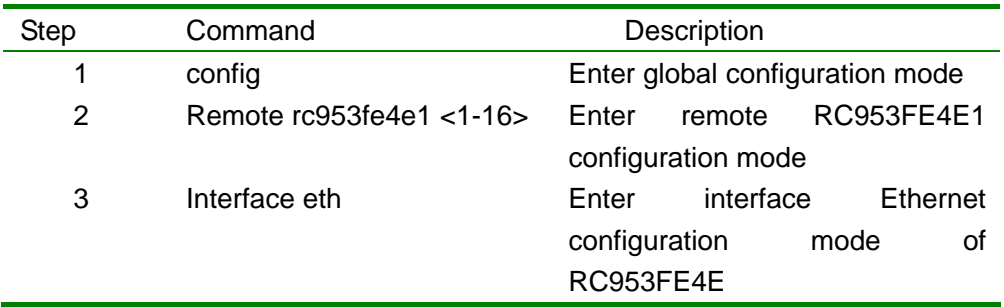

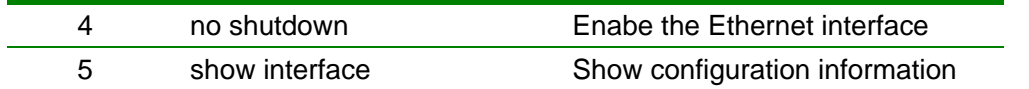

#### raisecom#config

raisecom(config)# remote rc953fe4e1 raisecom(config-RC953FE4E1/1)# interface eth raisecom(config-RC953FE4E1/1-eth)# no shutdown raisecom(config-RC953FE4E1/1-eth)#show interface

#### 9.3.2.2. Shutdown the Ethernet interface

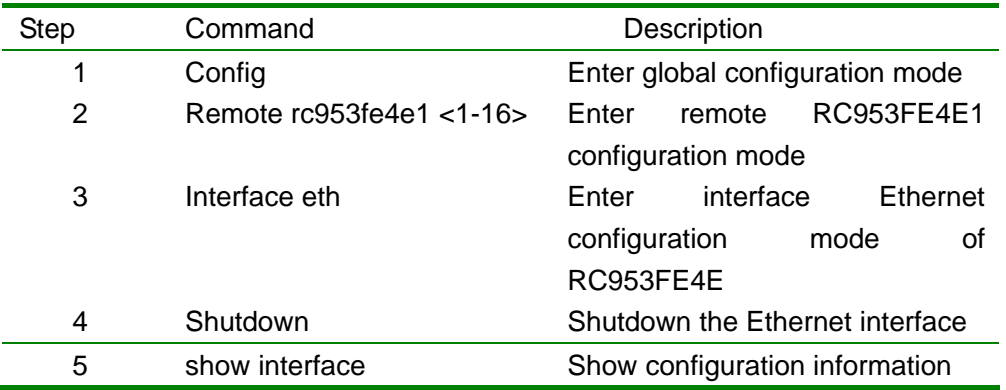

#### raisecom#config

raisecom(config)# remote rc953fe4e1 raisecom(config-RC951FE4E1/1)# interface eth 1 raisecom(config-RC951FE4E1/1-eth)#shutdown raisecom(config-RC951FE4E1/1-eth)#show interface

#### 9.3.2.3. Start the auto negotiation

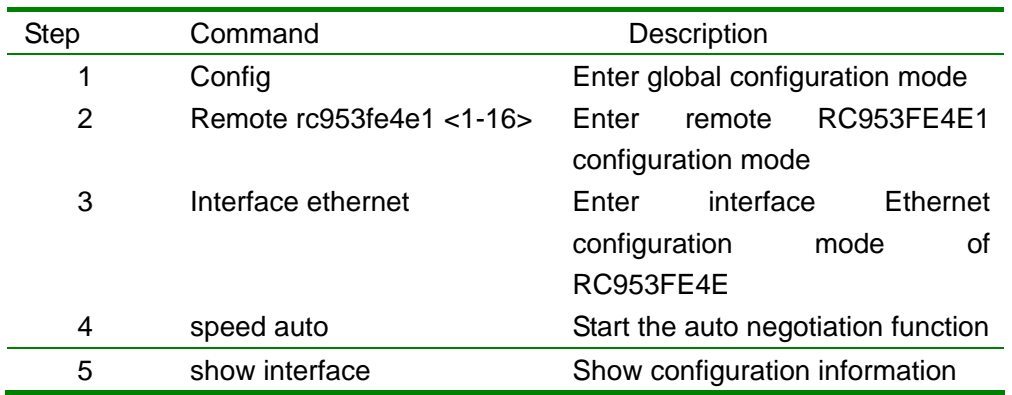

#### raisecom#config

raisecom(config)# remote rc953fe4e1 raisecom(config-RC953FE4E1/1)# interface ethernet 1 raisecom(config-RC953FE4E1/1-eth)#speed auto raisecom(config-RC953FE4E1/1-eth)#show interface

9.3.2.4. Ethernet interface speed and duplex configuration

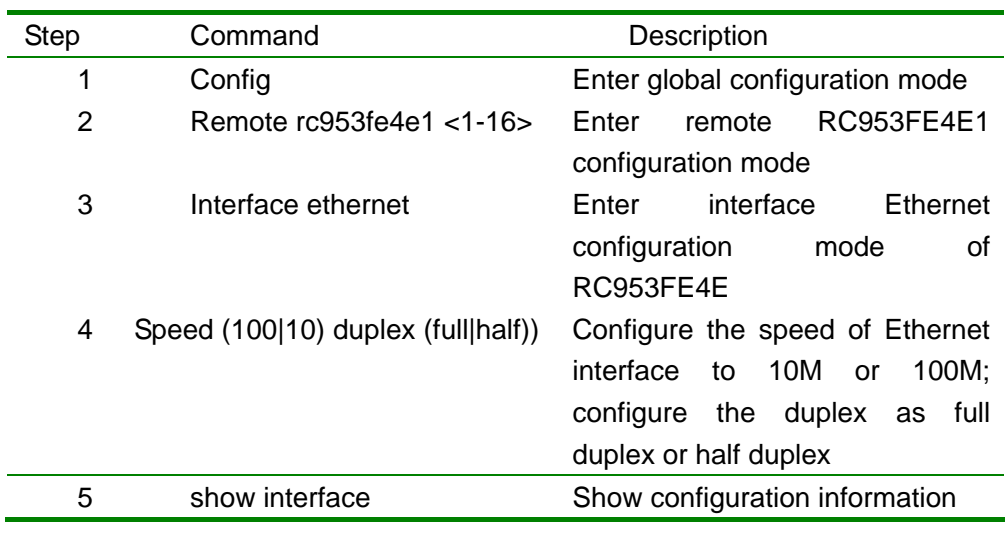

raisecom#config

raisecom(config)# remote rc953fe4e1 raisecom(config-RC953FE4E1/1)# interface ethernet 1 raisecom(config-RC953FE4E1/1-eth)#speed 10 duplex half raisecom(config-RC953FE4E1/1-eth)#show interface

#### 9.3.2.5. Enable or disable flow control

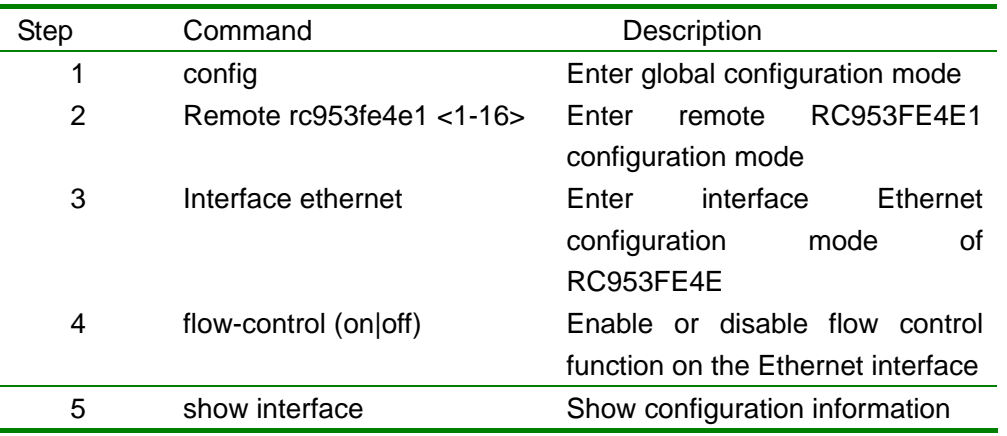

raisecom#config raisecom(config)# remote rc953fe4e1 raisecom(config-RC953FE4E1/1)# interface ethernet 1 raisecom(config-RC953FE4E1/1-eth)# flow-control on raisecom(config-RC953FE4E1/1-eth)#show interface

## **9.3.3. Monitoring and maintenance**

In interface Ethernet configuration mode, use show interface command to check the status and configuration information of the Ethernet interface.

> raisecom(config-RC953FE4E1/2-ethernet)#show interface Device 2:RC953FE4E1 Basic Info: Port:Enable Linkstatus:Down Autonegotiation:enable speed-duplex: 10M-half flowcontrol:OFF Config Info: Port:Enable Speed:Autonegotiation flowcontrol:OFF Ethernet Performance Statistics: TX Packet Number:16777215 RX Packet Number:5570560

> > RX Lost Packet Number:0

# **10. Configuring remote RC953-FX4E1**

# **10.1. Remote RC953-FX4E1 basic configuration**

This chapter introduces how to configure remote RC953-FX4E1 and includes the following parts:

- Remote RC953-FX4E1 basic configuration list
- Step by step introduction of remote RC953-FX4E1 configuration list
- Monitoring and maintenance

## **10.1.1. Remote RC953-FX4E1 basic configuration list**

• Reset the remote device (reset) • Error bit auto shutdown ([no] err-auto-shutdown)

## **10.1.2. Step by step introduction of remote RC953-FX4E1 configuration**

**list** 

#### 10.1.2.1. Reset the remote device

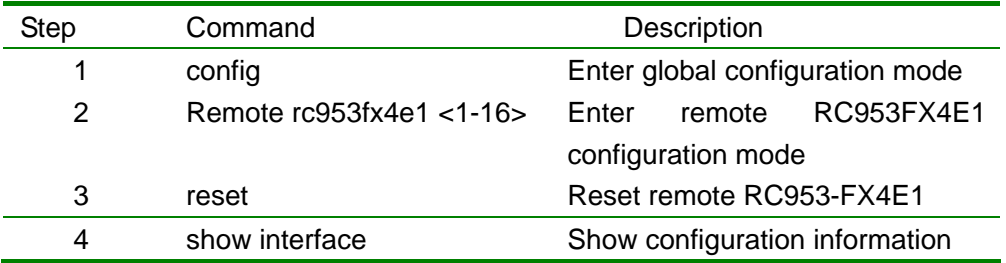

raisecom#config raisecom(config)# Remote rc953fx4e1 1 raisecom(config-RC953FX4E1/1)# reset raisecom(config-RC953FX4E1/1)#show interface

#### 10.1.2.2. Error bit auto shutdown

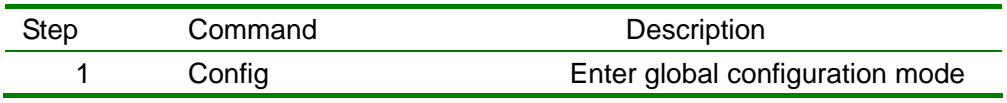

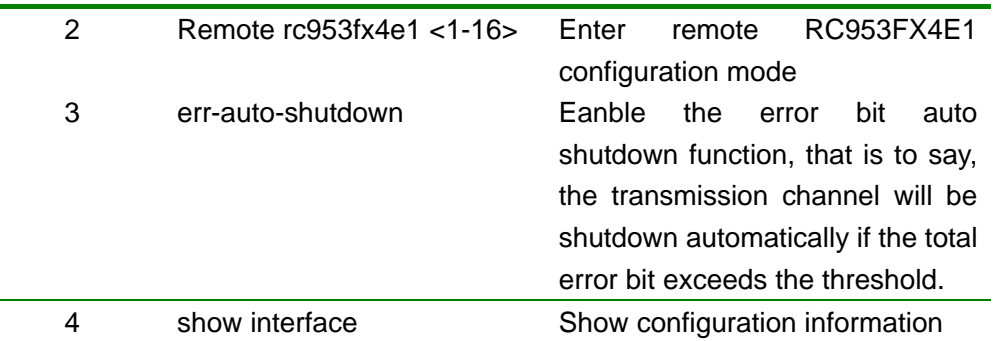

raisecom#config

raisecom(config)# Remote rc953fx4e11 raisecom(config-RC953FX4E1/1)# err-auto-shutdown raisecom(config-RC953FX4E1/1)#show interface

## **10.1.3. Monitoring and maintenance**

In remote RC953-FX4E1 configuration mode, use show device command to check the status and configuration information of remote RC953-FX4E1.

> raisecom(config-RC953FX4E1/1)#show device Device 1:RC953FX4E1 Power Type: DC 24V Basic Running Info: Management Operation Status:Slave version:A.1-1.1-E0.0 Optical Module Type:SS25 E1 Error Auto Shutdown:disable Basic Config Info: E1 Error Auto Shutdown:disable

# **10.2. Remote RC953-FX4E1 E1 interface configuration**

This chapter introduces how to configure the E1 interface of remote RC953-FEX4E1 and includes the following part:

- Remote RC953-FX4E1 E1 interface configuration list
- Step by step introduction of remote RC953-FX4E1 E1 interface configuration list
- Monitoring and maintenance

## **10.2.1. Remote RC953-FX4E1 E1 interface configuration list**

• Configuring the clock mode (clock-mode(master|slave))

y Enable or disable CRC function (crc-auto (enable|disable))

## **10.2.2. Step by step introduction of remote RC953-FX4E1 E1 interface**

## **configuration list**

#### 10.2.2.1. Configuring the clock mode

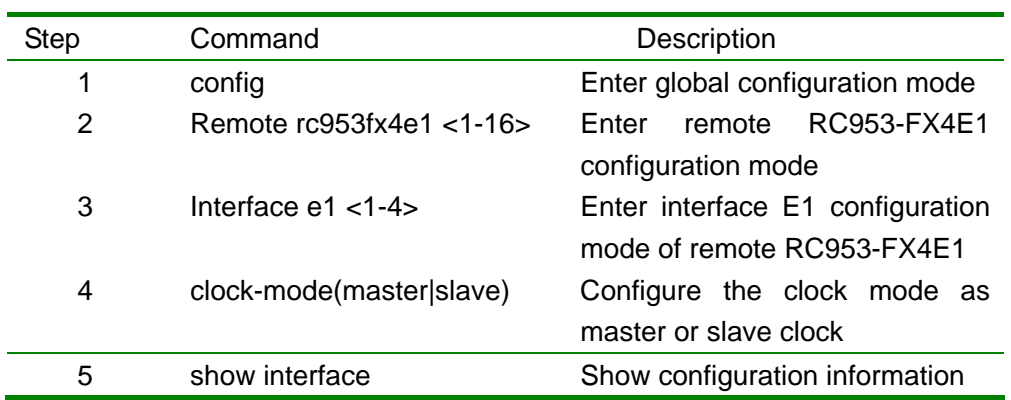

raisecom#config raisecom(config)# remote rc953fx4e1 1 raisecom(config-RC953FX4E1/1)# interface e1 1 raisecom(config-RC953FX4E1/1-E1/1)# clock-mode master raisecom(config-RC953FX4E1/1-E1/1)#show interface

#### 10.2.2.2. Enable or disable CRC function

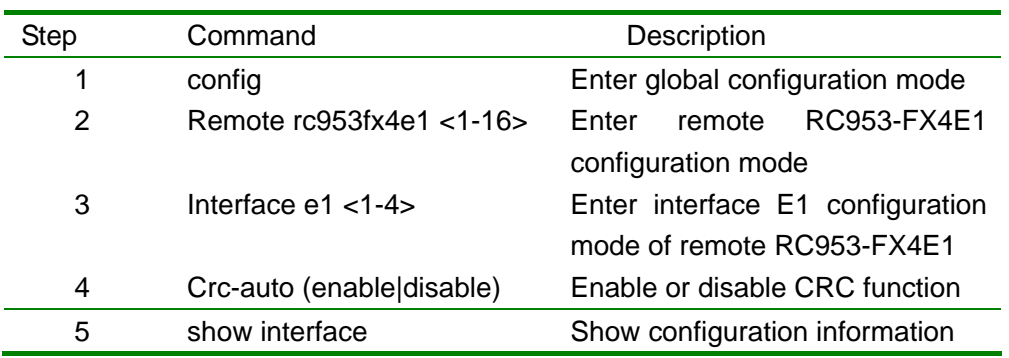

#### raisecom#config

raisecom(config)# remote rc953fx4e1 1 raisecom(config-RC953FX4E1/1)#interface e1 1 raisecom(config- RC953FX4E1/1-E1/1))#crc enable raisecom(config-RC953FX4E1/1-E1/1)#show interface

#### **10.2.3. Monitoring and maintenance**

In interface E1 configuration mode of remote RC953-FX4E1, use show interface command to check the status and configuration information of the E1 interface.

> raisecom(config-RC953FX4E1/1-E1/1)#show interface Device 1:RC953FX4E1 E1port-1 Basic Running Info: Clock Mode:master Frame Mode:framed Frame timeslot:0-31 Frame CRC autonegotiation:enable Frame CRC Check:enable Basic Config Info: Clock Mode:master Frame Mode:framed Frame timeslot:0-31 Frame CRC autonegotiation:enable Packet Statistics: TX Packet Number:0 RX Packet Number:98

RX Error Packet Number:1

 Fault State: LOS:Normal AIS:Normal LOF:Normal CRC:Normal

# **10.3. Configuring remote RC953-FX4E1 Ethernet interface**

This chapter introduces how to configure the Ethernet interface of remote RC953-FX4E1 and includes the following parts:

- Remote RC953-FX4E1 Ethernet interface configuration list
- Step by step introduction of remote RC953-FX4E1 Ethernet interface configuration list
- Monitoring and maintenance

#### **10.3.1. Remote RC953-FX4E1 Ethernet interface configuration list**

• Configuring the flow control function (flow-control (on|off))

#### **10.3.2. Step by step introduction of remote RC953-FX4E1 Ethernet**

#### **interface configuration list**

10.3.2.1. Configuring the flow control

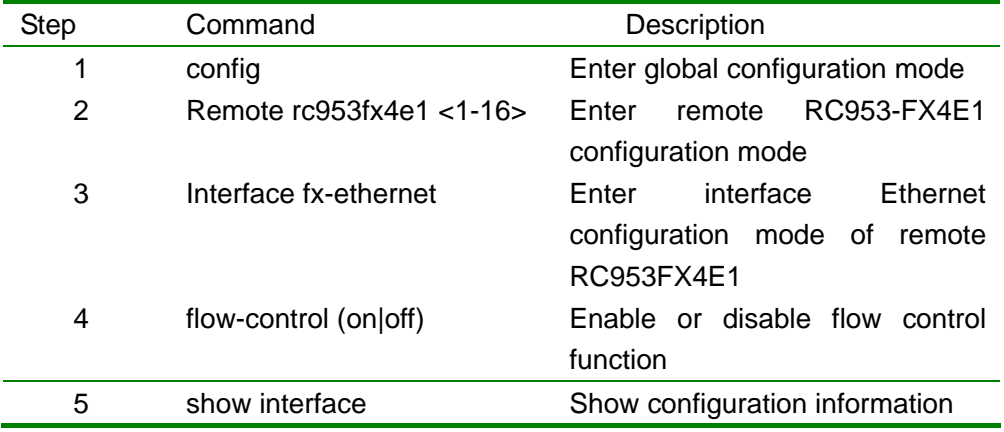

raisecom#config

raisecom(config)# remote rc953fx4e1 raisecom(config-RC953FX4E1/1)# interface fx-ethernet raisecom(config-RC953FX4E1/1-eth)# flow-control on raisecom(config-RC953FX4E1/1-eth)#show interface

## **10.3.3. Monitoring and maintenance**

In interface Ethernet configuration mode of remote RC953-FX4E1, use show interface command to check the status and configuration information of RC953-FX4E1.

> raisecom(config-RC953FX4E1/1-fxethernet)show interface Device 1:RC953FX4E1 Basic Info: Tx Link:UP

 Rx Link:UP flowcontrol:OFF Config Info: flowcontrol:OFF

Ethernet Performance Statistics: TX Packet Number:811 RX Packet Number:0 RX Lost Packet Number:0

# **11. Configurating the map of RC953-8FE16E1**

This chapter introduces how to configure the map of RC953-8FE16E1 and includes the following parts:

- Map overview
- Map configuration list
- Step by step introduction of map configuration list
- Monitoring and maintenance

# **11.1. Map overview**

Map configuration includes three parts:

- 1. Configuring channel: a channel consists of one or more E1 lines for the inverse multiplexing. Ethernet data is transimitted by the channel. There are 16 E1 of RC953-8FE16E1, please remember that E1 lines in a single channel should be the combination of the first 8 E1 lines (1-8) or the second E1 lines (9-16).
- 2. Configurating trunk: there can be more than one Ethernet interfaces in the trunk interface for the redundant Ethernet access.
- 3. Configuring map: Ethernet interface and trunk interface can be mapped with a channel to realize the Ethernet data transmission.

# **11.2. Map configuration list**

- Create a channel(add channel  $\langle 1-16 \rangle$  e1  $\{1-8\}$ ) (add channel <1-16> e1 {9-16})
- $\bullet$  Delete a channel(no channel <1-16>)
- Create a trunk interface (add trunk ethernet  $\{1-8\}$ )
- Delete a trunk interface (no trunk)
- Create a map for an Ethernet interface (add map NAME ethernet {1-8} [trunk] [channel {1-16}])
- Modify a map for an Ethernet interface (modify map NAME ethernet {1-8} [trunk] [channel {1-16}])
- Create a map for a trunk interface (add map NAME trunk [channel {1-16}])
- Modify a map for a trunk interface (modify map NAME trunk [channel {1-16}])
- Delete a map for a trunk interface (no map NAME)

# **11.3. Step by step introduction of map configuration list**

## **11.3.1. Create a channel**

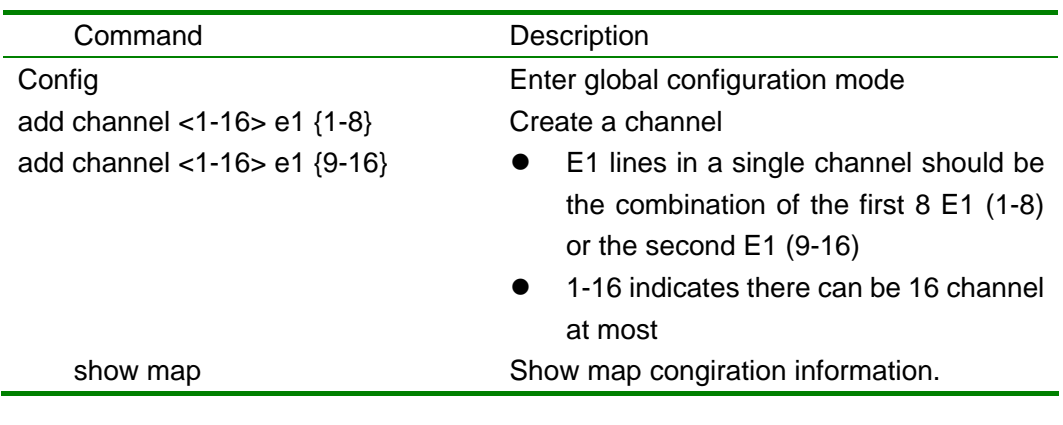

Raisecom#config raisecom(config)#add channel 2 e1 9-16 set command successfully. if you want to save it, please execute "write" to save! raisecom(config)#show map

## **11.3.2. Delete a channel**

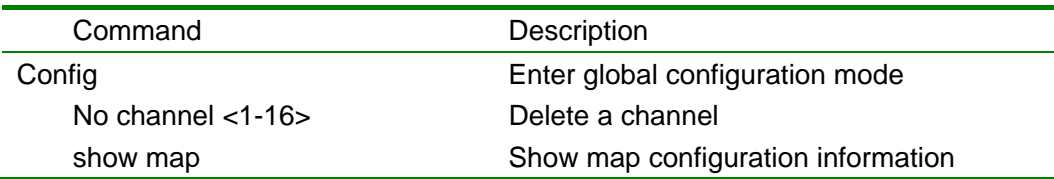

Raisecom#config raisecom(config)#no channel 2 set command successfully. if you want to save it, please execute "write" to save! raisecom(config)#show map

## **11.3.3. Create a trunk**

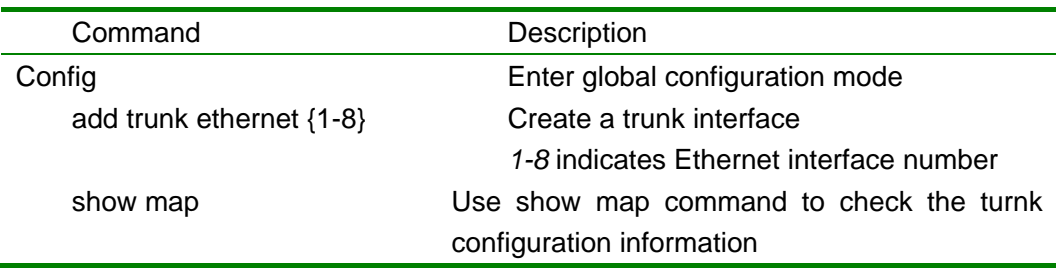

Raisecom#config Raisecom(config)#add trunk ethernet 2-5 Raisecom(config)#show map

#### **11.3.4. Delete a trunk**

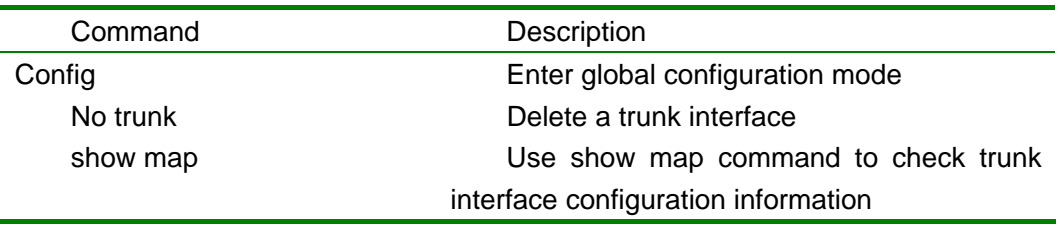

Raisecom#config Raisecom(config)#no trunk Raisecom(config)#show map

## **11.3.5. Create a map**

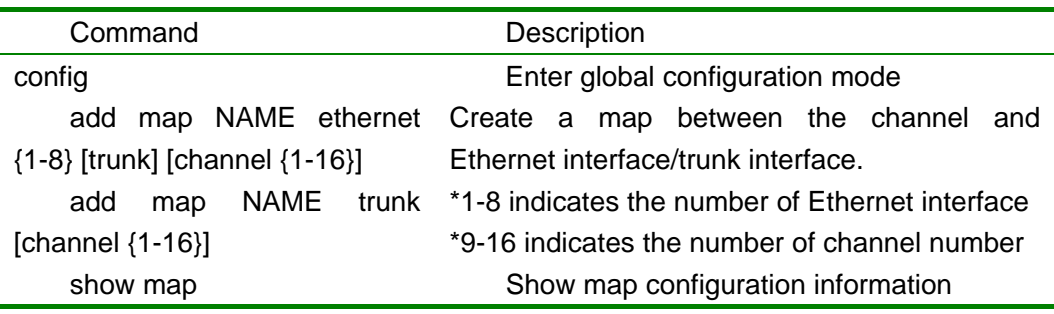

Raisecom#config Raisecom(config)#add map aaa ethernet 6 trunk channel 1-2 Raisecom(config)#show map

## **11.3.6. Modify a map configuration**

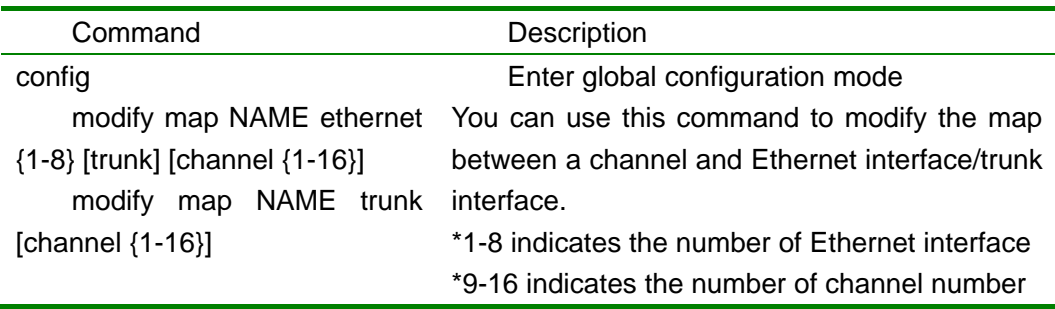

Show map Show map

Raisecom#config Raisecom(config)#modify map aaa ethernet 6 channel 1 Raisecom(config)#show map

#### **11.3.7. Delete a map**

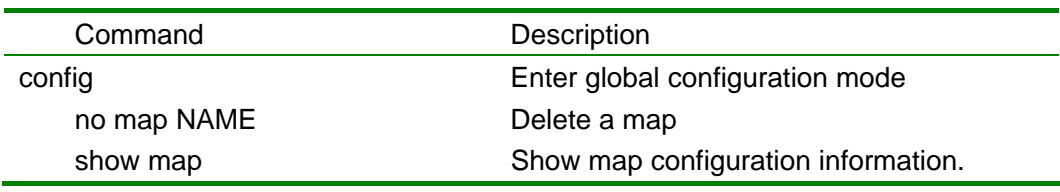

Raisecom#config Raisecom(config)#no map aaa Raisecom(config)#show map

# **11.4. Monitoring and maintenance**

In global configuration mode, use show map command to check the map configuration information.

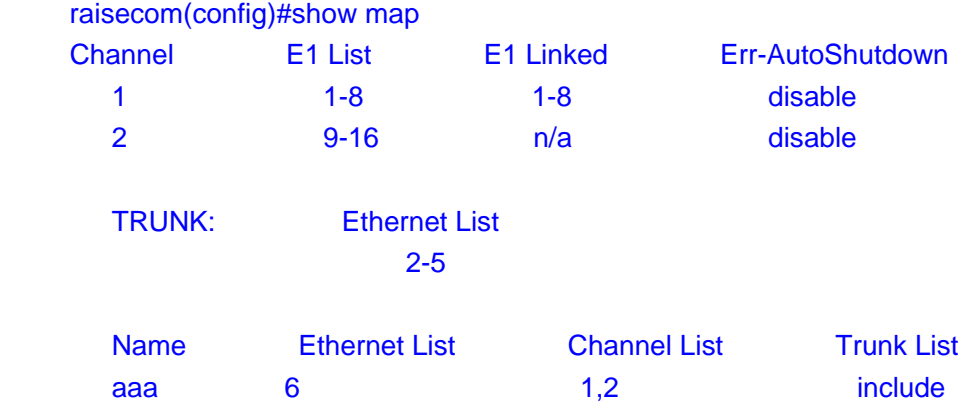

# **12. Configuring loop back detection**

This chapter introduces how to configure the loop back function on E1 interface and Ethernet interface, including the following parts:

- Loop back detection overview
- Loop back detection configuration list
- Step by step introduction of loop back test configuration list
- Monitoring and maintenance

# **12.1. Loop back detection overview**

Loop back detection function can avoid the loop introduces by E1 interfaces or Ethernet interfaces.

## **12.2. Loop back detection configuration list**

- Configuring the loop back detection of E1 interfaces (loopback-detection (enable|disable) e1-port-list ({1-16}|all))
- Configuring the loop back detection of Etherent interface (loopback-detection (enable|disable) ethernet-port-list ({1-8}|all))
- Configuring the loop back detection of trunk interface (loopback-detection (enable|disable) trunk-port)

# **12.3. Step by step introduction of loop back test**

## **configuration list**

## **12.3.1. Configuring the loop back detection of E1 interfaces**

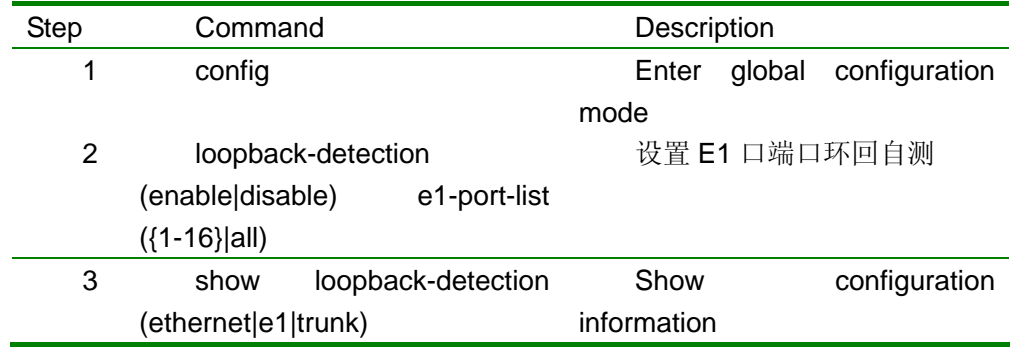

raisecom#config raisecom(config)#loopback-detection enable e1-port-list 1-16 raisecom(config)# show loopback-detection e1

#### **12.3.2. Configuring the loop back detection of Etherent interface**

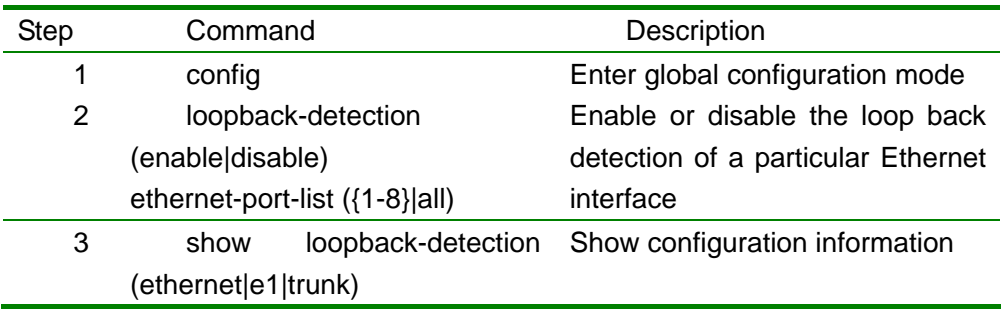

raisecom#config

raisecom(config)# loopback-detection enable ethernet-port-list 1-5 raisecom(config)# show loopback-detection ethernet

#### **12.3.3. Configuring the loop back detection of trunk interface**

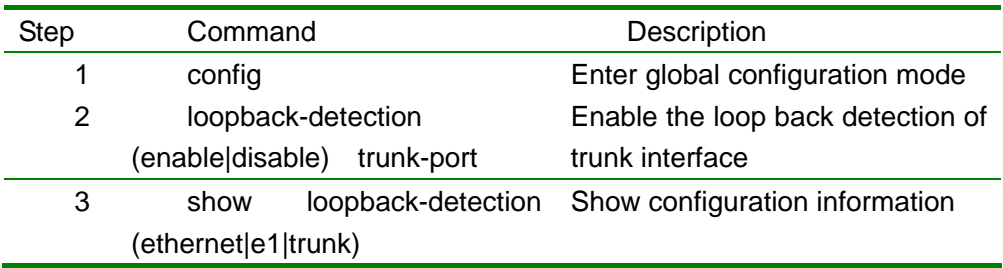

raisecom#config raisecom(config)# loopback-detection enable trunk-port raisecom(config)# show loopback-detection trunk

## **4.2 Monitoring and maintenance**

In global configuration mode, use show loopback-detection command to check the loop back status of E1 interface, Ethernet interface and trunk interface:

Show the E1 interface loop back status:
raisecom(config)#show loopback-detection e1 E1 port:1 Config State:enable Running State:No Loop E1 port:2 Config State:enable Running State:No Loop E1 port:3 Config State:enable Running State:No Loop E1 port:4 Config State:enable Running State:No Loop E1 port:5 Config State:enable Running State:No Loop E1 port:6 Config State:enable Running State:No Loop E1 port:7 Config State:enable Running State:No Loop E1 port:8 Config State:enable Running State:No Loop E1 port:9 Config State:enable Running State:No Loop E1 port:10 Config State:enable Running State:No Loop E1 port:11 Config State:enable Running State:No Loop E1 port:12 Config State:enable Running State:No Loop E1 port:13 Config State:enable Running State:No Loop E1 port:14 Config State:enable Running State:No Loop E1 port:15

 Config State:enable Config State:enable Running State:No Loop E1 port:9 Config State:enable Running State:No Loop E1 port:10 Config State:enable Running State:No Loop E1 port:11 Config State:enable Running State:No Loop E1 port:12 Config State:enable Running State:No Loop E1 port:13 Config State:enable Running State:No Loop E1 port:14 Config State:enable

Running State:No Loop

#### E1 port:15

Config State:enable

Show the Ethernet interface loop back status: raisecom(config)#show loopback-detection ethernet Ethernet port 1: Config State:enable Running State:No Loop Ethernet port 2: Config State:enable Running State:No Loop Ethernet port 3: Config State:enable Running State:No Loop Ethernet port 4: Config State:enable Running State:No Loop Ethernet port 5: Config State:enable Running State:No Loop Ethernet port 6: Config State:enable Running State:No Loop

Ethernet port 7: Config State:enable Running State:No Loop Ethernet port 8: Config State:enable Running State:No Loop

Show the trunk interface loop back status:

raisecom(config)#show loopback-dection trunk-port Trunk Port: Config State:enable Running State:No Loop

# **13. Configuring the network management interface**

This chapter introduces how to configure the network management interface, including the following parts:

- Network management interface overview
- Network management interface configuration list
- Step by step introduction of network management interface configuration list
- Monitoring and maintenance

## **13.1. Network management interface overview**

There are 8 Ethernet interfaces of RC953-8FE16E1, any of the 8 interfaces can be a network management interface for the SNMP management and Telnet management.

## **13.2. Network management interface configuration list**

Configure one of the 8 Ethernet interfaces as a network management interface (mgmt-port <1-8>) Shutdown the network management interface (no mgmt-port <1-8>)

# **13.3. Step by step introduction of network management**

## **interface configuration list**

### **13.3.1. Configure one of the 8 Ethernet interfaces as a network**

### **management interface**

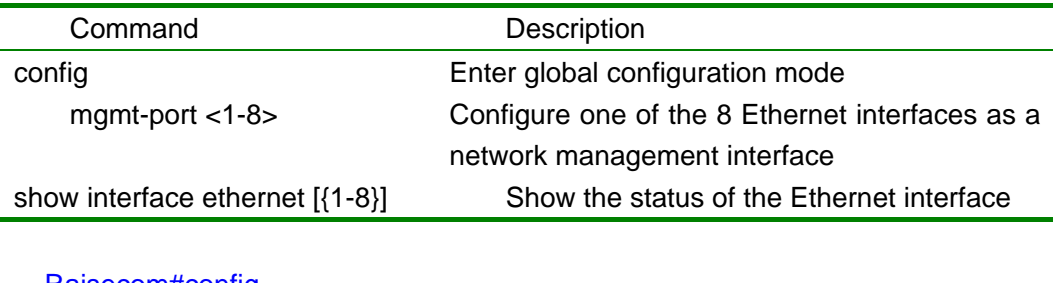

Raisecom#config Raisecom(config)#mgmt-port 1 Raisecom(config)#show interface ethernet

### **13.3.2. Shutdown the network management interface**

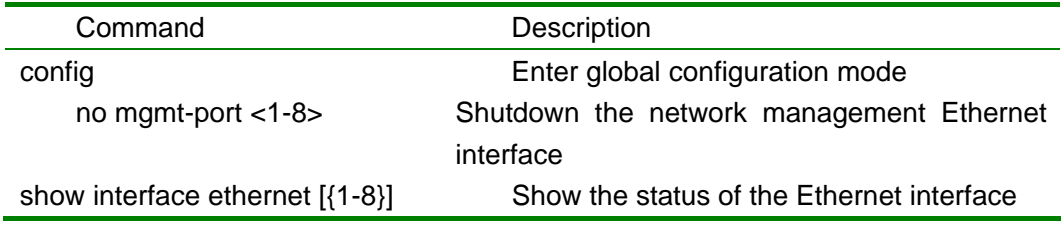

Raisecom#config Raisecom(config)#no mgmt-port 1 Raisecom(config)#show interface ethernet

# **13.4. Monitoring and maintenance**

In global configuration mode, use show interface Ethernet command to check the status and configuration information of Ethernet interfaces.

```
Raisecom(config)#show interface ethernet 1 
         Port 1: 
              Basic Info: 
                   Linkstatus:down 
                   speed-duplex: 10M-half 
                   Manage port:On 
              Config Info: 
                   Port Switch:On 
                   Auto negotiate:enable 
                   auto-MDIX:enable 
                   flowcontrol:ON 
         Performance Statistics: 
                   TX Packet Number:0 
                   TX Bytes Number:0 
                   RX Packet Number:0 
                   RX Bytes Number:0 
                   RX Lost Packet Number:0 
                   Collision Number:0
```
# **14. Configuring the SNMP**

This chapter introduces how to configure SNMP of RC953-8FE16E1 and includes the following parts:

- SNMP configuration list
- Step by step introduction of SNMP configuration list
- Monitoring and maintenance

# **14.1. SNMP configuration lis**

- Configuring the community name
- y Enble and disable TRAP function
- Configuring the TRAP server address and the port number
- Delete a trap server
- Delete all trap configurations
- Configuring the CONTACT information
- Configuring the LOCATION information
- Configuring the NAME information
- Configuring the description information

# **14.2. Step by step introduction of SNMP configuration list**

### **14.2.1. Configuring the community name**

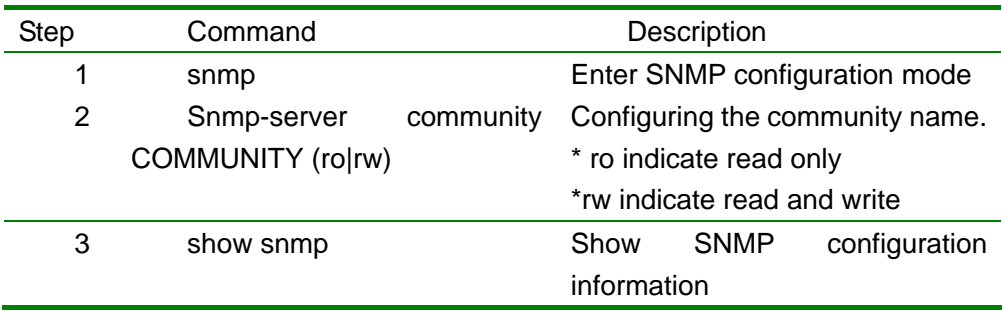

raisecom#snmp

raisecom(config-SNMP)# Snmp-server community public ro raisecom(config-SNMP)# show snmp

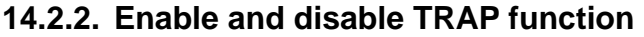

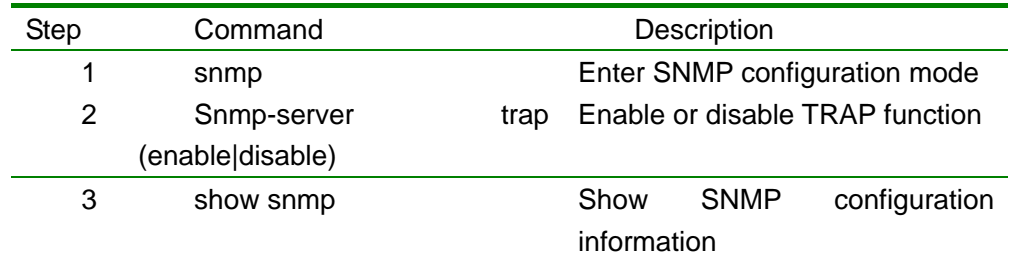

raisecom#snmp

raisecom(config-SNMP)# Snmp-server trap enable raisecom(config-SNMP)# show snmp

## **14.2.3. Configuring TRAP server address and the TRAP port number**

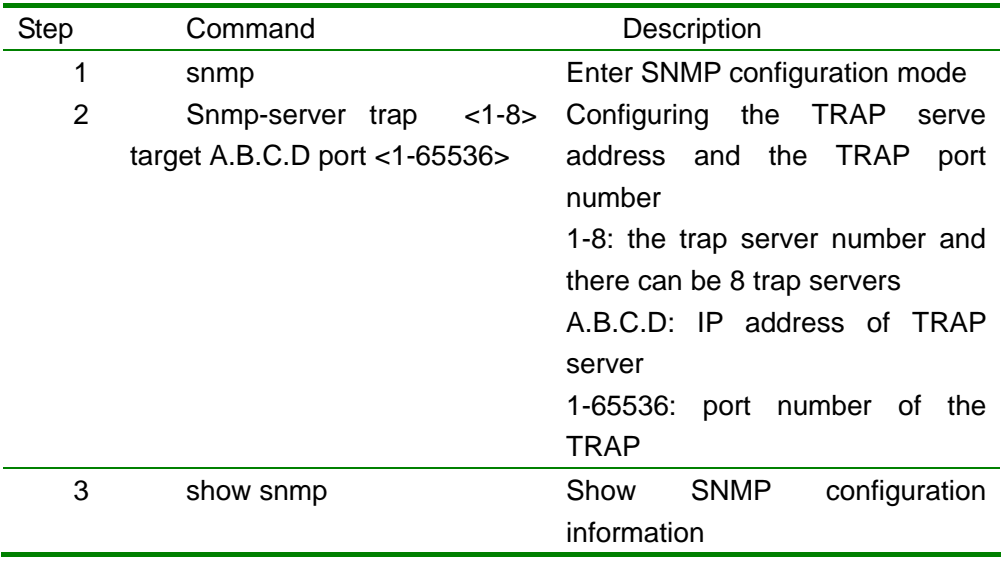

raisecom#snmp

raisecom(config-SNMP)# Snmp-server trap 1 target 192.168.1.1 port 162 raisecom(config-SNMP)# show snmp

### **14.2.4. Delete the trap server**

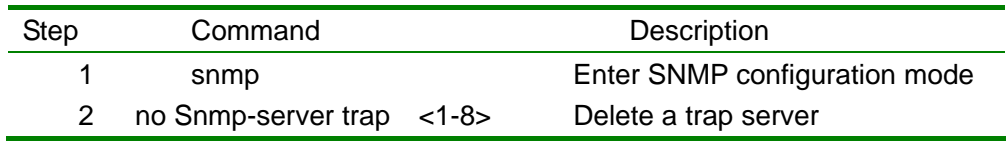

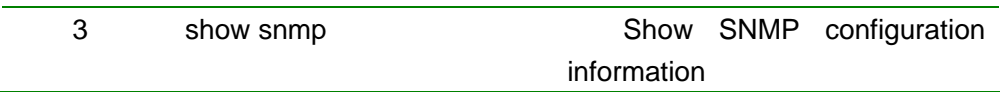

raisecom#snmp

raisecom(config-SNMP)# no Snmp-server trap 1 raisecom(config-SNMP)# show snmp

### **14.2.5. Clear all trap configuration**

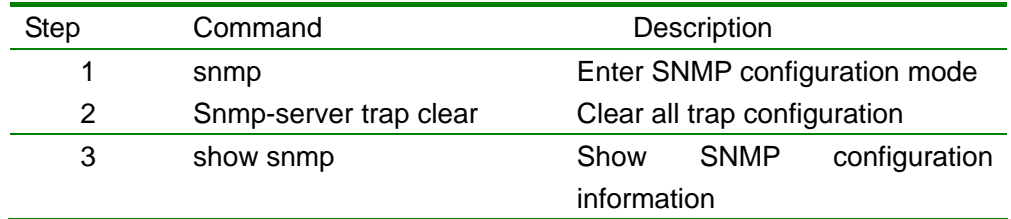

raisecom#snmp raisecom(config-SNMP)# Snmp-server trap clear raisecom(config-SNMP)# show snmp

### **14.2.6. Configuring the CONTACT information**

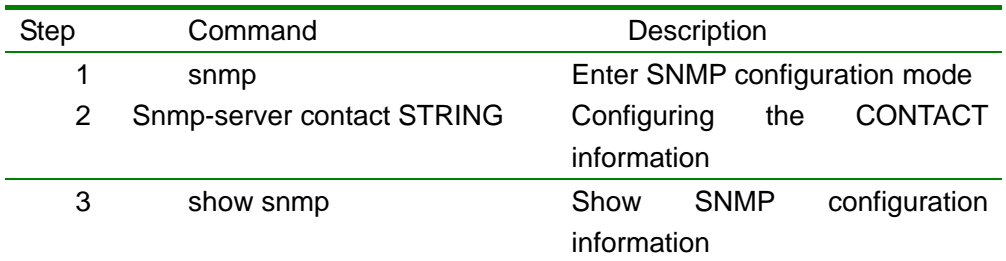

raisecom#snmp

raisecom(config-SNMP)# Snmp-server contact STRING raisecom(config-SNMP)# show snmp

### **14.2.7. Configuring the LOCATION information**

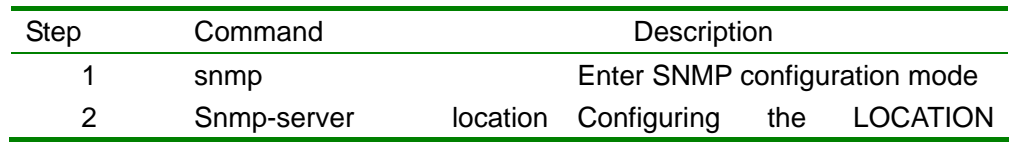

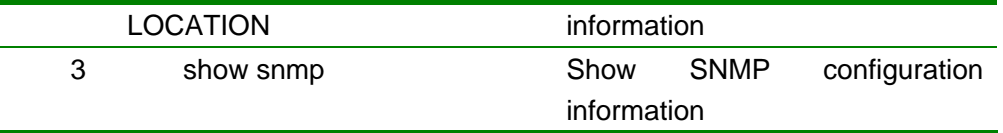

raisecom#snmp raisecom(config-SNMP)# Snmp-server location haidian raisecom(config-SNMP)# show snmp

### **14.2.8. Configuring NAME information**

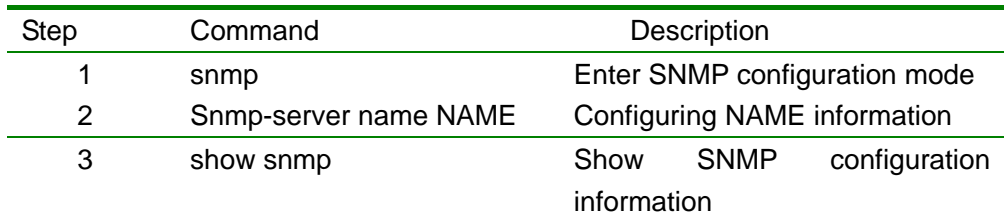

raisecom#snmp

raisecom(config-SNMP)# Snmp-server name RAISECOM raisecom(config-SNMP)# show snmp

### **14.2.9. Configuring description information**

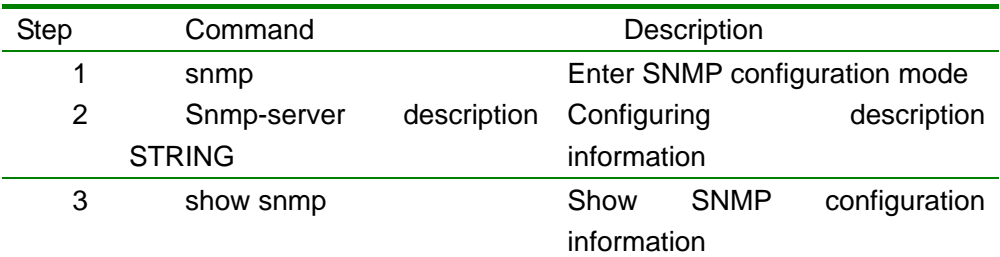

raisecom#snmp raisecom(config-SNMP)# Snmp-server description RAISECOM raisecom(config-SNMP)# show snmp

snmp-server description STRING

# **14.3. Monitoring and maintenance**

In global configuration mode, use show snmp command to check the status and configuration information of SNMP.

raisecom(config)# show snmp

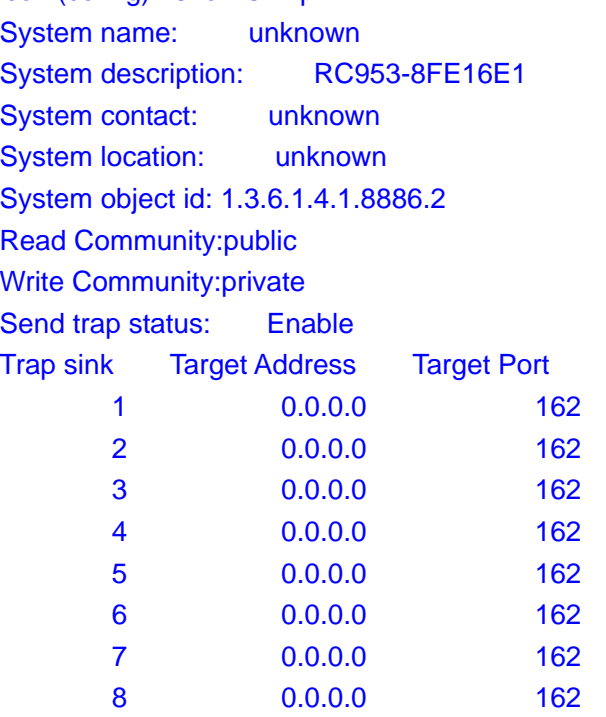

# **15. Hub-and-spoke application of RC953-8FE16E1**

# **and RC952-FEE1**

Hub-and-spoke application of RC953-8FE16E1 and RC952-FEE1

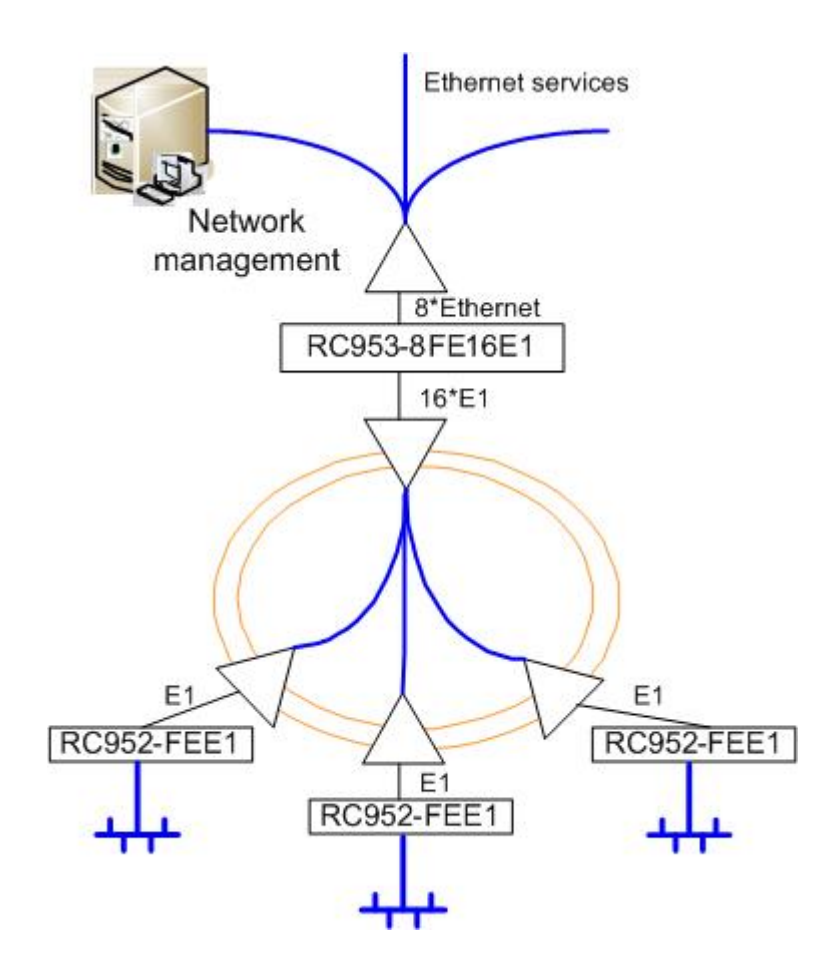

# **15.1. Application configuration:**

The first Ethernet interface is network management interface, there are thress RC952-FEE1 in remote sites. The Ethernet services of the three remote sites will be aggregated in the second Ethernet interface of RC953-8FE16E1.

Command lines:

- 1. Configure the IP address and gateway of RC953-8FE16E1:
- raisecom#config

Configuration mode, one command input per times. End with CTRL-Z.

raisecom(config)#ip 192.168.4.64 mask 255.255.255.0 set command success please execute "write" to save! raisecom(config)# gateway 192.168.4.1 set command success please execute "write" to save! raisecom(config)#show ip IP Addr: 192.168.4.64 subnet Mask: 255.255.255.0 GATEWAY Addr: 192.168.4.1 raisecom(config)#write

Writing running-config to flash, please wait... Copy OK: 2699 bytes copied

Successfully write to flash raisecom(config-SNMP)#end raisecom#

2. Configure the SNMP community and TRAP server raisecom#config Configuration mode, one command input per times. End with CTRL-Z. raisecom(config)#snmp raisecom(config-SNMP)#snmp-server community public ro set command success please execute "write" to save! raisecom(config-SNMP)#snmp-server community private rw set command success please execute "write" to save! raisecom(config-SNMP)#snmp-server trap 1 target 192.168.4.63 port 162 set command success please execute "write" to save! raisecom(config-SNMP)#show snmp System name: unknown System description: RC953-8FE16E1 System contact: unknown System location: unknown System object id: 1.3.6.1.4.1.8886.2 Read Community:public Write Community:private Send trap status: Enable Trap sink Target Address Target Port 1 192.168.4.63 162 2 0.0.0.0 162

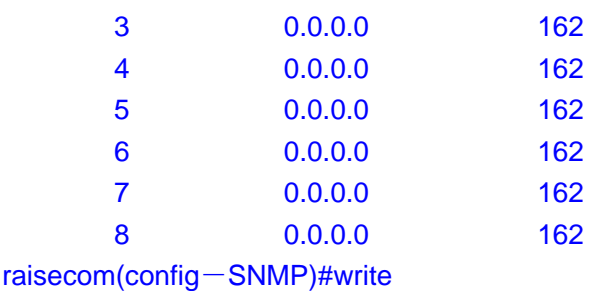

Writing running-config to flash, please wait... Copy OK: 2699 bytes copied

Successfully write to flash raisecom(config-SNMP)#end raisecom#

3. Configure the first Ethernet interface as management interface raisecom#config Configuration mode, one command input per times. End with CTRL-Z. raisecom(config)#mgmt-port 1 set command success if you want to save it, please execute "write" to save! raisecom(config)#write

Writing running-config to flash, please wait... Copy OK: 2699 bytes copied

Successfully write to flash raisecom(config)#end raisecom#

4. Configure the map: configure a map between Ethernet interface 2 and E1 interface 1, 2 and 3. Data from E1 1, 2 and 3 can be transmitted to Ethernet interface 2 and data of E1 1, 2 and 3 isseparated from each other.

raisecom#config Configuration mode, one command input per times. End with CTRL-Z. raisecom(config)#add map map1 ethernet 2 e1 1-3 set command success. if you want to save it, please execute "write" to save! raisecom(config)#show map Name Ethernet List E1 List map1 2 1-3 raisecom(config)#write

Writing running-config to flash, please wait... Copy OK: 2699 bytes copied

Successfully write to flash raisecom(config)#end raisecom#

### 5. Configure the Etherenet interface

raisecom#config Configuration mode, one command input per times. End with CTRL-Z. raisecom(config)#int ethernet 2 raisecom(config-ethernet-2)#speed auto set command success if you want to save it, please execute "write" to save! raisecom(config-ethernet-2)#flow-control on set command success if you want to save it, please execute "write" to save! raisecom(config-ethernet-2)#show int Port 2:

 Basic Info: Linkstatus:down speed-duplex: 10M-half Manage port:Off Config Info: Port Switch:On Auto negotiate:enable auto-MDIX:enable flowcontrol:ON

Performance Statistics: TX Packet Number:0 TX Bytes Number:0 RX Packet Number:0 RX Bytes Number:0 RX Lost Packet Number:0 Collision Number:0 raisecom(config-ethernet-2)#write

Writing running-config to flash, please wait... Copy OK: 2699 bytes copied

Successfully write to flash raisecom(config-ethernet-2)#end raisecom#

6. Configure E1 inteface raisecom#config Configuration mode, one command input per times. End with CTRL-Z. raisecom(config)#interface e1 1 raisecom(config-E1/1)#clock-mode master set command success if you want to save it, please execute "write" to save! raisecom(config-E1/1)#crc-auto enable set command success if you want to save it, please execute "write" to save! raisecom(config-E1/1)#flow-control on set command success if you want to save it, please execute "write" to save! raisecom(config-E1/1)#show int E1:1

Basic Info:

 Clock-mode:master Frame Mode:unframed Frame timeslot:n/a Frame CRC State:disable Frame CRC Autonegotiation:enable Flow control:ON

#### Maintenance:

 Loop Back(config):disable Lineloop(config):disable Bert:disable

### Packet Statistics:

 TX Packet Number:81384 RX Packet Number:0 RX Error Packet Number:0

 Performance Statistics: Error Second:0 Serial Error Second:0 Bit Error Rate: Zero

 Fault State: LOS:Failure AIS:Normal LOF:Normal CRC:Normal raisecom(config-E1/1)#write Writing running-config to flash, please wait... Copy OK: 2699 bytes copied

Successfully write to flash

raisecom(config-E1/1)#end raisecom#

7. Test E1 interface

raisecom#config

Configuration mode, one command input per times. End with CTRL-Z.

Start the loop back detection of remote E1

raisecom(config-E1/1)# remote-e1-loopback

set command success

Enable BERT function

raisecom(config-E1/1)#bert enable

set command success

raisecom(config-E1/1)#show int

#### E1:1

Basic Info:

Clock Mode:master

 Frame Mode:unframed Frame timeslot:n/a

Frame CRC State:disable

Frame CRC Autonegotiation:enable

Flow control:ON

### Maintenance:

 Loop Back(config):disable Lineloop(config):enable Lineloop(result):Success Bert:enable

### **Packet Statistics:**

 TX Packet Number:0 RX Packet Number:0 RX Error Packet Number:0

### Performance Statistics:

 Error Second:15 Serial Error Second:15 Bit Error Rate: thousandth  Fault State: LOS:Failure AIS:Normal LOF:Normal CRC:Normal

Disable BERT function and loop back function raisecom(config-E1/1)#bert disable set command success raisecom(config-E1/1)#no remote-e1-loopback set command success

Enble local loop back

raisecom(config-E1/1)#loopback set command success Enable BERT function raisecom(config-E1/1)#bert enable set command success raisecom(config-E1/1)#show int

### E1:1

Basic Info:

 Clock Mode:master Frame Mode:unframed Frame timeslot:n/a Frame CRC State:disable Frame CRC Autonegotiation:enable Flow control:ON

### Maintenance:

 Loop Back(config):disable Lineloop(config):enable Lineloop(result):Success Bert:enable

### **Packet Statistics:**

 TX Packet Number:0 RX Packet Number:0 RX Error Packet Number:0

 Performance Statistics: Error Second:15 Serial Error Second:15 Bit Error Rate: thousandth

#### Fault State:

 LOS:Failure AIS:Normal LOF:Normal CRC:Normal Disabel BERT function raisecom(config-E1/1)#bert disable set command success

Disable local loop back raisecom(config-E1/1)#no loopback set command success

### raisecom(config-eth/1)#end raisecom#

8. Configure the three remote RC952-FEE1(the configuration of the three equipments are the same) raisecom#config Configuration mode, one command input per times. End with CTRL-Z. raisecom(config)#remote interfaceconvert 1 raisecom(config-RC952FEE1/1)#

Enable fault-pass-through function raisecom(config-RC952FEE1/1)#fault-pass enable set command success if you want to save it, please execute "write" to save!

```
Enter interface Ethernet configuration mode of remote RC952-FEE1: 
raisecom(config-RC952FEE1/1)#interface ethernet 
raisecom(config-RC952FEE1/1-ethernet)# 
Start auto negotiation function: 
raisecom(config-RC952FEE1/1-ethernet)#speed auto 
set command success 
if you want to save it, please execute "write" to save! 
Enable flow control: 
raisecom(config-RC952FEE1/1-ethernet)#flow-control on 
set command success 
if you want to save it, please execute "write" to save! 
Show Ethernet status of remote RC952-FEE1: 
raisecom(config-RC952FEE1/1-ethernet)#show interface 
Port 1:RC952FEE1 
     Basic Info: 
          Port:Enable 
          Linkstatus:Down 
          Autonegotiation:enable
```
 speed-duplex: 10M-half flowcontrol:ON Config Info: Port:Enable Speed:Autonegotiation flowcontrol:ON

Ethernet Performance Statistics: TX Packet Number:81 RX Packet Number:0 RX Error Packet Number:0 raisecom(config-RC952FEE1/1-ethernet)#exit raisecom(config-RC952FEE1/1)#

Enter interface E1 configuration mode of remote RC952-FEE1: raisecom(config-RC952FEE1/1)#interface e1 raisecom(config-RC952FEE1/1-E1)# Configure the clock mode as master clock mode: raisecom(config-RC952FEE1/1-E1)#clock-mode master set command success if you want to save it, please execute "write" to save! Enable CRC function: raisecom(config-RC952FEE1/1-E1)#crc-auto enable set command success if you want to save it, please execute "write" to save! Show E1 interface status: raisecom(config-RC952FEE1/1-E1)#show interface Port 1:RC952FEE1 Basic Running Info: Clock Mode:master Frame Mode:unframed Frame timeslot:N/A Frame CRC autonegotiation:enable Frame CRC Check:disable Basic Config Info: Clock Mode:master Frame Mode:unframed Frame timeslot:N/A Frame CRC autonegotiation:enable **Packet Statistics:**  TX Packet Number:0 RX Packet Number:143 RX Error Packet Number:0

 Fault State: LOS:Normal AIS:Normal LOF:Normal CRC:Normal raisecom(config-RC952FEE1/1-E1)#end raisecom(config)#

# **16. Hub-and-spoke application of RC953-8FE16E1**

# **and RC953-FE8E1**

This chapter introduces the application of RC953-8FE16E1 and RC953-FE8E1, this application enables a flexible way for costumers who require more than E1 transmission capacity in the remotes.

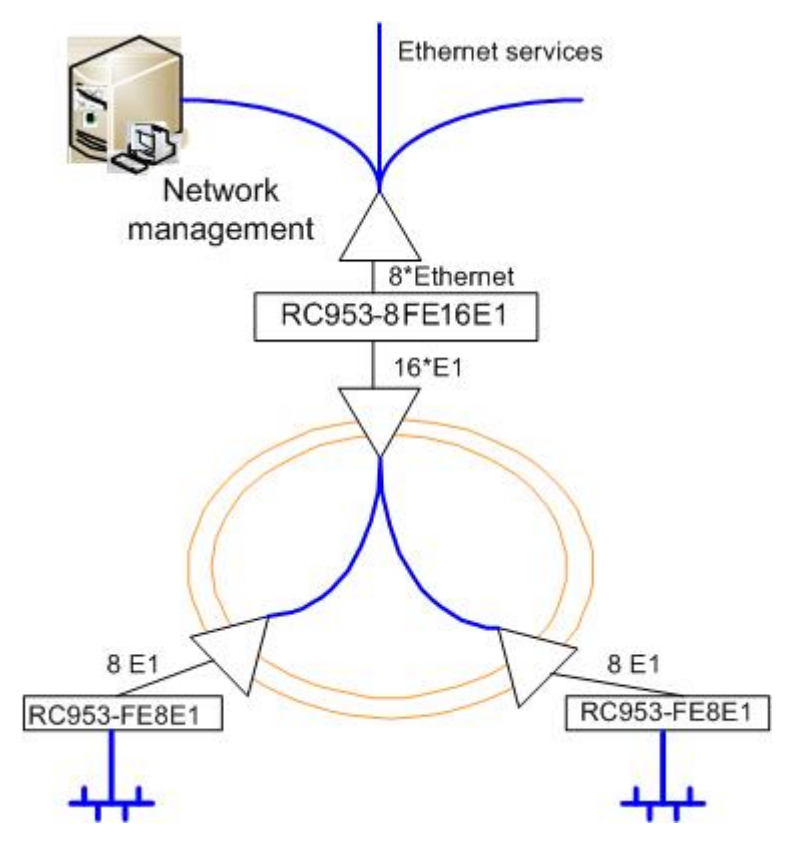

# **16.1. Application configurations:**

The first Ethernet interface of RC953-8FE16E1 is network management interface. There are two RC953-FE8E1 in remotes and communicate with 1-8 E1 and 9-16 E1 of RC953-8FE16E1 seperately. The Ethernet services of the two remote sites will be aggregated in the second Ethernet interface of RC953-8FE16E1.

In this application, the two remote site can have 8 E1 (16M) bandwidth for data transmission.

Command lines:

1. Configure the IP address and gateway of RC953-8FE16E1 raisecom#config

Configuration mode, one command input per times. End with CTRL-Z. raisecom(config)#ip 192.168.4.64 mask 255.255.255.0 set command success please execute "write" to save! raisecom(config)# gateway 192.168.4.1 set command success please execute "write" to save! raisecom(config)#show ip IP Addr: 192.168.4.64 subnet Mask: 255.255.255.0 GATEWAY Addr: 192.168.4.1 raisecom(config)#write

Writing running-config to flash, please wait... Copy OK: 2699 bytes copied

Successfully write to flash raisecom(config-SNMP)#end raisecom#

2. Configure the SNMP community and TRAP server raisecom#config Configuration mode, one command input per times. End with CTRL-Z. raisecom(config)#snmp raisecom(config-SNMP)#snmp-server community public ro set command success please execute "write" to save! raisecom(config-SNMP)#snmp-server community private rw set command success please execute "write" to save! raisecom(config-SNMP)#snmp-server trap 1 target 192.168.4.63 port 162 set command success please execute "write" to save! raisecom(config-SNMP)#show snmp System name: unknown System description: RC951-8FE16E1 System contact: unknown System location: unknown System object id: 1.3.6.1.4.1.8886.2 Read Community:public Write Community:private Send trap status: Enable Trap sink Target Address Target Port 1 192.168.4.63 162

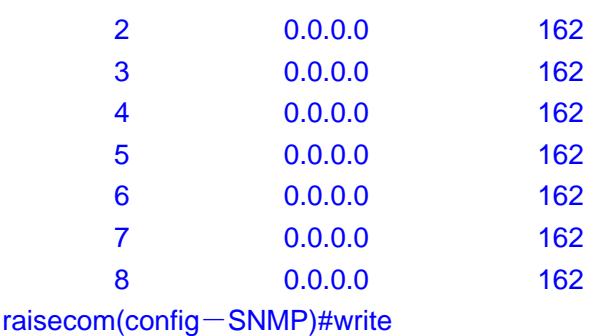

Writing running-config to flash, please wait... Copy OK: 2699 bytes copied

Successfully write to flash raisecom(config-SNMP)#end raisecom#

3. Configure the first Ethernet interface as network management interface raisecom#config Configuration mode, one command input per times. End with CTRL-Z. raisecom(config)#mgmt-port 1 set command success if you want to save it, please execute "write" to save! raisecom(config)#write

Writing running-config to flash, please wait... Copy OK: 2699 bytes copied

Successfully write to flash raisecom(config)#end raisecom#

4. Confgure channel and the map (1-8 E1 belong to a channel and 9-16 E1 belong to another channel. Map Etherent interface 2 and the two channels) raisecom#config Configuration mode, one command input per times. End with CTRL-Z. raisecom(config)#add channel 1 e1 1-8 set command successfully. if you want to save it, please execute "write" to save! raisecom(config)#add channel 2 e1 9-16 set command successfully. if you want to save it, please execute "write" to save! raisecom(config)#add map map1 ethernet 2 channel 1,2 set command success. raisecom(config)#show map

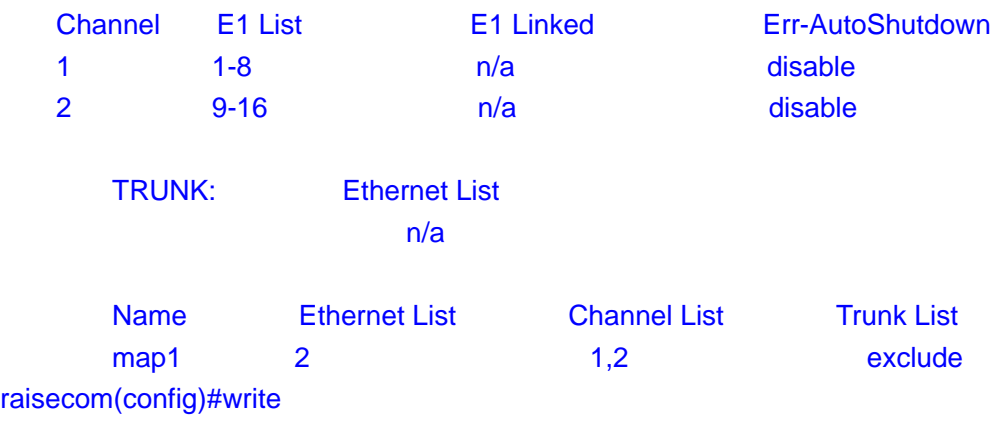

Writing running-config to flash, please wait... Copy OK: 4732 bytes copied

Successfully write to flash raisecom(config)#end raisecom#

- 5. Configure Ethernet interface
- raisecom#config

Configuration mode, one command input per times. End with CTRL-Z. raisecom(config)#int ethernet 2 raisecom(config-ethernet/2)#speed auto set command success if you want to save it, please execute "write" to save! raisecom(config-ethernet/2)#flow-control on set command success if you want to save it, please execute "write" to save! raisecom(config-ethernet/2)# raisecom(config-ethernet/2)#show interface Etherent Port 2: Basic Info: Linkstatus:down speed-duplex: 10M-half Manage port:Off Config Info: Port Switch:On Auto negotiate:enable auto-MDIX:enable flowcontrol:ON

Performance Statistics: TX Packet Number:0 TX Bytes Number:0

 RX Packet Number:0 RX Bytes Number:0 RX Lost Packet Number:0 Collision Number:0 raisecom(config-ethernet/2)#write

Writing running-config to flash, please wait... Copy OK: 4731 bytes copied

Successfully write to flash raisecom(config-ethernet/2)#end raisecom#

Configure E1 interface

raisecom#config

Configuration mode, one command input per times. End with CTRL-Z.

raisecom(config)#interface e1 1

raisecom(config-E1/1)#clock-mode master

set command success

if you want to save it, please execute "write" to save!

raisecom(config-E1/1)#crc-auto enable

set command success

if you want to save it, please execute "write" to save!

raisecom(config-E1/1)#flow-control on

set command success

if you want to save it, please execute "write" to save!

raisecom(config-E1/1)#show int

### E1:1

Basic Info:

Description:unknown

Clock Mode:master

Frame Mode:framed

Frame timeslot:0-31

Frame CRC State:enable

Frame CRC Autonegotiation:enable

Flow control:ON

remote deviceID:1 remote E1ID:N/A

### Maintenance:

 Loopback(config):disable remote-e1-loopback(config):disable Bert:disable

**Packet Statistics:** 

 TX Packet Number:0 RX Packet Number:0 RX Error Packet Number:0 Performance Statistics: Error Second:0 Serious Error Second:0 Bit Error Rate: Zero Fault State: LOS:Normal AIS:Normal LOF:Normal CRC:Normal GIDERR:Normal raisecom(config-E1/1)#write Writing running-config to flash, please wait... Copy OK: 4730 bytes copied

Successfully write to flash

raisecom(config-E1/1)#end

raisecom#

Test E1 interface

raisecom#config

Configuration mode, one command input per times. End with CTRL-Z.

raisecom(config)#interface e1 1

Enable remote E1 loop back

raisecom(config-E1/1)#remote-e1-loopback

set command success

Enable BERT function

raisecom(config-E1/1)#bert enable

set command success

raisecom(config-E1/1)#show int

#### E1:1

 Basic Info: Description:unknown

Clock Mode:master

Frame Mode:framed

Frame timeslot:0-31

Frame CRC State:enable

Frame CRC Autonegotiation:enable

Flow control:ON

remote deviceID:1 remote E1ID:N/A

Maintenance:

 Loopback(config):disable remote-e1-loopback(config):enable remote-e1-loopback(result):Success Bert:enable

**Packet Statistics:**  TX Packet Number:0 RX Packet Number:0 RX Error Packet Number:0

 Performance Statistics: Error Second:15 Serious Error Second:15 Bit Error Rate: thousandth

### Fault State:

 LOS:Normal AIS:Normal LOF:Normal CRC:Normal GIDERR:Normal

Disable remote E1 loop back and BERT, enable local loop back raisecom(config-E1/1)#bert disable set command success raisecom(config-E1/1)#no remote-e1-loopback set command success

Before enabling local E1 loop back, please make sure that all E1 cables are disconnected.

raisecom(config-E1/1)#loopback

 before set loopback to this E1, be sure all E1s of the channel that this E1 belonged to is NOT linked with the remote interface-converter!!! are you still go on? Please input 'yes' or 'y' to confirm, others to cancel:y set command success

Enable BERT function

raisecom(config-E1/1)#bert enable

set command success

raisecom(config-E1/1)#show int

#### E1:1

Basic Info:

 Description:unknown Clock Mode:master Frame Mode:framed Frame timeslot:0-31 Frame CRC State:disable Frame CRC Autonegotiation:enable Flow control:ON remote deviceID:1 remote E1ID:N/A

Maintenance:

 Loopback(config):enable Loopback(result):Success remote-e1-loopback(config):disable Bert:enable

**Packet Statistics:**  TX Packet Number:0 RX Packet Number:0 RX Error Packet Number:0

 Performance Statistics: Error Second:15 Serious Error Second:15 Bit Error Rate: thousandth

 Fault State: LOS:Failure AIS:Normal LOF:Normal CRC:Normal GIDERR:Normal Disable BERT function raisecom(config-E1/1)#bert disable set command success

Disable local E1 loop back raisecom(config-E1/1)#no loopback set command success

raisecom(config-eth/1)#end raisecom# Configure remote RC953-FE8E1 raisecom#config Configuration mode, one command input per times. End with CTRL-Z. raisecom(config)#remote interfaceconvert 1 raisecom(config-RC953FE8E1/1)#

Enable the error bit auto shutdown function raisecom(config-RC953FE8E1/1)#err-auto-shutdown set command success if you want to save it, please execute "write" to save!

Enter interface Ethernet configuration mode of remote RC953-FE8E1 raisecom(config-RC953FE8E1/1)#interface fe-ethernet raisecom(config-RC953FE8E1/1-feeth)# Enable flow control function raisecom(config-RC953FE8E1/1-feeth)#flow-control on set command success if you want to save it, please execute "write" to save! Check Ethernet interface status: raisecom(config-RC953FE8E1/1-feeth)#show int Device 1:RC953FE8E1 Basic Info: Tx Link:Down Rx Link:Down flowcontrol:OFF Config Info: flowcontrol:ON

Ethernet Performance Statistics: TX Packet Number:88 RX Packet Number:0 RX Lost Packet Number:0 raisecom(config-RC953FE8E1/1-feeth)#exit raisecom(config-RC953FE8E1/1)#

```
Configure E1 interface
```
Enter E1 interface configuration mode of remote RC953-FE8E1 raisecom(config-RC953FE8E1/1)#interface e1 1 raisecom(config-RC953FE8E1/1-E1/1)# Configure the clock mode: raisecom(config-RC953FE8E1/1-E1/1)#clock-mode master set command success if you want to save it, please execute "write" to save! Enable CRC function: raisecom(config-RC953FE8E1/1-E1/1)#crc-auto enable set command success if you want to save it, please execute "write" to save!

Show E1 interface status raisecom(config-RC953FE8E1/1-E1/1)#show int Device 1:RC953FE8E1 E1port-1 Basic Running Info: Clock Mode:master Frame Mode:framed Frame timeslot:0-31 Frame CRC autonegotiation:enable Frame CRC Check:enable Basic Config Info: Clock Mode:master Frame Mode:framed Frame timeslot:0-31 Frame CRC autonegotiation:enable

**Packet Statistics:**  TX Packet Number:0 RX Packet Number:22 RX Error Packet Number:0

 Fault State: LOS:Normal AIS:Normal LOF:Normal CRC:Normal raisecom(config-RC953FX8E1/1-E1/1)#write

Writing running-config to flash, please wait... Copy OK: 4726 bytes copied

Successfully write to flash raisecom(config-RC953FX8E1/1-E1/1)#exit raisecom(config-RC953FX8E1/1)#